# **Информационная среда мультитрейдинга**

#### **Ф.О. Каспаринский<sup>1</sup>**

# *<sup>1</sup> ООО «МАСТЕР-МУЛЬТИМЕДИА»*

**Аннотация.** Современные программные и аппаратные средства для инвестиционной деятельности с использованием интернет-сервисов форекс-брокеров позволяют увеличить эффективность работы трейдеров посредством организации мультитрейдинга. Информационная среда мультитрейдинга предназначена для одновременного мониторинга котировок цен нескольких финансовых инструментов и соответствующей им совокупности индикаторов технического анализа изменения тенденций на всех доступных временных масштабах для управления инвестиционной деятельностью на множестве торговых счетов разных брокеров с использованием оптимальных торговых стратегий. В статье рассмотрены необходимые для использования мультитрейдинга базовые понятия, определены критерии выбора оптимальных брокеров, торговых платформ и форекс-терминалов. Специальные части статьи содержат рекомендации по организации мультитрейдинга с одним финансовым инструментом и их совокупностью для тактического выбора перспективных вариантов оперативной деятельности. Полный аппаратный комплекс мультитрейдинга состоит из Аналитического, Операционного и Обзорного дисплеев, работа которых обеспечивается отдельными компьютерами. По итогам трёхлетней экспериментальной работы отобраны методические приёмы, способствующие разработке индивидуализированной торговой системы на основе информационной среды мультитрейдинга. Предложена методика демаскирования латентных фаз трендов осцилляций Комплексными Индикаторами Тенденций, которые формируются посредством последовательного применения трендовых индикаторов технического анализа к данным осцилляторных индикаторов изменения цены. Можно ожидать, что эволюция принципов мультитрейдинга приведёт к созданию аналитических систем прогнозирования кинетики неравновесного изменения характеристических параметров самоорганизующихся кооперативных систем для широкого применения в биологии, кибернетике, экономике и социальной сфере.

**Ключевые слова:** Форекс, Интернет, трейдинг, мультитрейдинг, технический анализ, инвестиции, организация работы, эффективность, мобильность

# **Multitrading Information Environment**

#### **F.O. Kasparinsky1**

#### *<sup>1</sup> MASTER-MULTIMEDIA Ltd*

**Abstract.** Modern software and hardware for investment activities using the Internet services of forex brokers can increase the efficiency of traders by organizing multitrading. The multitrading information environment is designed to simultaneously monitor the price quotes of several financial instruments and the corresponding set of indicators for technical analysis of trends change at all available timeframes to manage investment activities on a variety of trading accounts of different brokers using optimal trading strategies. The article discusses the basic concepts necessary for the use of multitrading, defines the criteria for choosing the optimal brokers, trading platforms and forex terminals. Special parts of the article contain recommendations for organizing multitrading with one financial instrument and their combination for the tactical selection of promising options for operational activities. The complete hardware complex of multitrading consists of Analytical, Operational and Overview displays, the functioning of which is provided by separate computers. Based on the results of three years of experimental work, methodological techniques were selected that contribute to the development of an individualized trading system based on the multitrading information environment. A method is proposed for unmasking the latent phases of oscillation trends with Complex Indicators of Tendencies, which are formed by sequentially applying trend indicators of technical analysis to the data of oscillatory indicators of price changes. It can be expected that the evolution of multitrading principles will lead to the creation of analytical systems for predicting the kinetics of non-equilibrium changes in the characteristic parameters of self-organizing cooperative systems for wide application in biology, cybernetics, economics, and the social sphere.

**Keywords:** Forex, Internet, trading, multitrading, technical analysis, investments, organization of work, efficiency, mobility

#### **1. Введение. Основы трейдинга**

В конце XX века появились форекс-брокеры (от англ. *Foreign Exchange* — «зарубежный обмен») [1], предоставляющие юридическим и физическим лицам интернет-сервисы (торговые платформы) для самостоятельного совершения инвестиционных действий (трейдинга) на международных финансовых рынках с целью извлечения прибыли от изменения курсовой стоимости финансовых инструментов (валютные пары, индексы, металлы, энергоресурсы, сельхозпродукция и пр.). Рыночная цена финансовых инструментов стала зависеть не только от используемых в фундаментальном анализе объективных экономических показателей и политических событий [2], но и от непосредственной активности интересующейся трейдингом части человеческой популяции (трейдеров). Торговые платформы обеспечили беспрецедентную

оперативность открытия, модификации и закрытия сделок, а также визуализацию изменения цены с момента начала обмена данными через Интернет.

#### **1.1. Технический анализ истории изменения цен**

Попытки математического описания закономерностей исторического изменения цен привели к появлению методов технического анализа [3], прогнозирующего тенденцию стабилизации цены (флэт) или её изменения (тренд) в сторону повышения («бычий» тренд) или понижения («медвежий» тренд). Технический анализ изменения цен при чередовании флэтов и трендов привёл к появлению представлений о волновой природе рыночных процессов. Широкое распространение получила теория волн Ральфа Эллиотта [4], в соответствии с которой импульс изменения цены формируется на основе закономерности чисел Фибоначчи из фрактальных элементов, каждый из которых состоит из пяти движений по тренду, перемежающихся с тремя движениями против тренда.

Феноменология изменения цены во времени обнаруживает сходство с кинетикой неравновесных химических и биоэнергетических процессов в кооперативных самоорганизующихся системах. Согласно парадигме инфоцентризма [5], деньги являются одной из форм свободной энергии, перераспределяющейся между участниками рынка, действия которых предопределяются финансовым потенциалом и психологией поведения масс в единой информационной среде [6]. Согласно теории Чарльза Доу [6], формирование первичного тренда начинается без сильных ценовых движений в «фазе накопления» потенциала, когда наиболее проницательные инвесторы начинают действовать вопреки общему мнению. Накопление потенциала нового тренда обнаруживается индикаторами технического анализа, по сигналам которых действуют активные трейдеры, переводящие тренд в «фазу участия» с сильными изменениями цены. Развитие тренда завершается переходом в «фазу ажиотажа», когда к нему массово присоединяются запоздавшие неквалифицированные трейдеры. В конце «фазы ажиотажа» проницательные инвесторы закрывают прибыльные позиции, что приводит к замедлению ценового движения и переходу во флэт, в течение которого инициируется «фаза накопления» нового тренда. Описанное выше изменение цены во времени аппроксимируется к сигмоидальной кинетике.

По аналогии с химической и биологической кинетикой, для прогнозирования нелинейных изменений цены во времени оказалось продуктивным использовать графические преобразования (анаморфозы) ценовых движений и объемов сделок. В результате появилось множество торговых индикаторов, указывающих на потенциально важные

3

кинетические параметры изменения цены (направление, ускорение, стабилизация, торможение, амплитуда движения, цены открытия/закрытия сделок и их объёмы). Квалифицированное использование индикаторов технического анализа может увеличивать эффективность трейдинга.

#### **1.2. Группы индикаторов технического анализа**

Для прогнозирования моментов разворота цен во флэтах в пределах одного ценового диапазона используются индикаторы из группы осцилляторов [3]. Однако при переходе от флэта к тренду сигналы осцилляторных индикаторов теряют значимость. Трендовые индикаторы учитывают кинетику изменения ценового диапазона, в котором нижняя граница определяется уровнем поддержки (потенциал покупки достаточен для остановки падения цен), а верхняя – уровнем сопротивления (потенциал продажи достаточен для остановки роста цен). Середину трендового канала обозначают индикаторы из подгруппы скользящих средних. Индикаторы увеличения объема торгов подтверждают развитие тренда. Следует учитывать, что сигналы трендовых индикаторов утрачивают актуальность при переходе к флэту.

## **1.2. Использование таймфреймов и японских свечей**

Технический анализ с использованием разных временных масштабов (таймфреймов) позволяет демаскировать фрактальную сущность кинетики изменения цен (периодическое самоподобие структур). Зарождение и завершение тренда лучше прослеживается на младших таймфреймах (с меньшим периодом) а продолжение – на старших (с большим периодом). Представление ценового графика в форме японских свечей, в которых элемент отображает диапазон изменения цены в течение периода. Толстое «тело» свечи отображает преобладающие цены открытия и закрытия сделок, а границы тонких теней сверху и снизу тела указывают на абсолютные максимумы и минимумы цены за период. Цвет свечи указывает на тренд периода: белый или зелёный (в зависимости от цветовой схемы) обозначает «бычий» тренд, а черный или красный – «медвежий» тренд. Соотношения длин тела и теней свечей, а также комбинации из 2–3 свечей различной формы (фигуры) помогают прогнозировать направление движения цен и определять волатильность (рыночный разброс цен спроса и предложения).

# **1.3. Тактики трейдинга**

Универсальных торговых индикаторов и их комбинаций не существует. Простейшая тактика действий – найти тренд и присоединиться к нему – оказывается контрпродуктивной в момент окончания тренда. Прибыльная торговля во флэте на разворотах цены по осцилляторным индикаторам нивелируется убытками при развитии тренда. Согласно эмпирическому правилу основателя технического анализа Чарльза Доу, «90% начинающих трейдеров теряют 90% своего депозита в первые 90 дней торговли». Для защиты неквалифицированных трейдеров от потенциальных разочарований в Российской Федерации принят соответствующий закон [7], который обозначает срок, необходимый для формирования квалификации инвестора (три года) и совокупность дополнительных условий, требуемых для допуска к специфическим финансовым инструментам. Первые шаги на пути к получению статуса «квалифицированный инвестор» – подбор и освоение торговой платформы, настройка оптимальной совокупности индикаторов технического анализа и разработка на основе их интерпретации собственной торговой системы (правил открытия, удержания и закрытия сделок) с учётом специфики финансовых инструментов и предпочтительной спекулятивной стратегии [8]. Для создания универсальной торговой системы трейдеру следует самостоятельно сформировать индивидуальные тактики работы в тренде и флете, а потом – тактику смены тактик.

## **1.4. Стратегии трейдинга**

Долгосрочные спекулятивные стратегии с удержанием открытых позиций на срок от нескольких дней до множества лет основываются на фундаментальном анализе [8]. Позиционная торговля (*position trading*) требует сочетания фундаментального и технического анализа для открытия и закрытия сделок в момент разворота цены на больших таймфреймах (от 1 торгового дня до 2 лет). Специфика позиционной торговли допускает совмещения трейдинга с иными видами занятости.

Внутридневная торговля (*intraday trading*) осуществляется на основе сигналов индикаторов технического анализа [8]. Стратегия свинг (*swing trading*) используется на временных интервалах от минут до часов для открытия/закрытия сделок при изменении направления движения цены во флэте с широким ценовым диапазоном или в продолжительном тренде с перемежающимися импульсными движениями и коррекциями цены. Стратегия скальпинга (*scalping*) дополняет индикаторы технического анализа наблюдением за линейными тиковыми графиками (*tick chart*), отображающими наименьшее изменение котировки финансового инструмента на секундно-минутных таймфреймах и соответствующими тиковыми объемами сделок. Трейдинг с использованием внутридневных стратегий сложно совмещать с иными видами занятости вследствие необходимости постоянного анализа изменяющейся совокупности индикаторных сигналов.

# **1.5. Индивидуализация трейдинга**

Трейдинг может являться средством реализации профессиональных талантов, инструментом самофинансирования [5], источником проблем или великолепной «гимнастикой» для развития аналитических способностей и личностных качеств (концентрация, целеустремлённость, самодисциплина). Выбор спекулятивной стратегии и тактики, торговой платформы и финансовых инструментов, поиск работоспособной комбинации индикаторов их настройка и интерпретация определяются особенностями фенотипа трейдера (спецификой индивидуальных физиологических и психологических свойств). К примеру, дальтоникам необходимо заменять китайскую цветовую схему трендовой окраски японских свечей (красный/зеленый) на чёрно-белую.

В зависимости от индивидуальных предпочтений трейдеры интуитивно распознают тенденции по тиковым данным, доверительно воспринимают сигналы выхода цены за границу ценового канала; обращают внимание на изменение формы графиков и пересечение сигнальных уровней; реагируют на схождение-расхождение скользящих средних; интерпретируют свечные фигуры и завершённость волновых структур. Одни трейдеры развивают у себя способность к самостоятельному мультитрейдингу (работа с разнообразными индикаторами на нескольких таймфреймах каждого из множества финансовых инструментов), а другие программируют и совершенствуют алгоритмы действий торговых роботов (алготрейдинг).

# **1.6. Мультитрейдинг**

Эффективность позиционной торговли и внутридневного свингтрейдинга повышается посредством синхронного анализа сигналов индикаторов разного типа, некоторые из которых не сочетаются с ценовым графиком или друг с другом. По этой причине в окно ценового графика финансового инструмента добавляется несколько окон индикаторов. Оптимальные комбинации индикаторов и их настройка определяются на основании эмпирического опыта и корректируются в соответствии с индивидуальными предпочтениями трейдера и действующими нормативами [9]. Современный СанПиН 1.2.3685-21 [9] содержит рекомендации ограничивать число объектов наблюдения (от 6 до 10) и плотность сигналов (от 76 до 175 в среднем за час работы).

Прогнозирование уровней поддержки и сопротивления при развитии трендов облегчается при использовании нескольких окон одного финансового инструмента с разным масштабом времени [10]. Определение набора таймфреймов, способствующего прогностической аналитике, осуществляется на основании компаративных экспериментальных наблюдений. Отдельная задача – оптимизация размещения окон с разными таймфреймами в пределах одной торговой платформы.

Продуктивность трейдинга снижается при формировании длительного флэта с низкоамплитудным диапазоном движения цены финансового инструмента между уровнями поддержки и сопротивления. В такой ситуации необходим выбор альтернативного финансового инструмента посредством сопоставления аналитических данных в совокупности окон множества финансовых инструментов. Критерии выбора и финансовых инструментов и вариантов их отображения варьируются в зависимости от стратегии трейдинга.

При использовании различных стратегий на одной платформе трейдер может открыть несколько торговых счетов и использовать их одновременно, что требует соответствующей реорганизации рабочего пространства. Работа с множеством торговых платформ повышает общую эффективность трейдинга при наступлении форс-мажорных обстоятельств в период глобального системного кризиса (блокировка доменных зон, IPадресов брокеров, санкции в отношении участников движения денежных средств, ограничение набора доступных финансовых инструментов, неисправность торговых платформ, нарушение работы сети Интернет).

Информационная среда мультитрейдинга способствует одновременному использованию нескольких торговых площадок для работы с множеством финансовых инструментов на различных таймфреймах посредством технического анализа совокупности сигналов индикаторов различных типов. Эта статья резюмируют трёхлетний опыт организации и оптимизации информационной среды для разработки и использования торговой системы на основе принципов мультитрейдинга.

#### **2. Выбор торговой платформы**

Торговая платформа обеспечивает оперативное непосредственное взаимодействие трейдера с интернет-сервером брокера. В течение четверти века эволюции интернет-трейдинга появились десятки торговых платформ [11] и сотни форекс-брокеров [12]. Оптимальный выбор торговой платформы и связанного с ней форекс-брокера влияет на все аспекты формирования компетенций трейдера.

# **2.1 Брокерский менеджмент деятельности трейдера**

До появления торговых платформ сделки открывались и закрывались осуществляющим клиринг биржевым брокером (*Futures Commission Merchant*) по распоряжениям трейдера, передаваемым через самый быстрый канал связи (голубиная почта, телеграф, телефон). До сих пор солидные брокерские сервисы предоставляют всем аффилированным трейдерам персональных менеджеров, которые по телефонному звонку трейдера или сообщению в онлайн-чате помогут решить проблемы в случае дисфункций торговой платформы, нарушения интернет-связи или затруднений с вводом-выводом средств. Если после регистрации аккаунта трейдера в интернет-сервисе брокера к трейдеру не был прикреплён персональный менеджер с альтернативными электронной почте каналами оперативной связи (телефон, закрытый чат), то следует продолжить поиски дееспособного брокера. Для осуществления легальной финансовой деятельности на рынке биржевой брокер должен иметь актуальную лицензию от государственного регулятора в стране, резидентом которой является трейдер. Брокер может не осуществлять регистрацию новых аккаунтов в странах, которые находятся под международными санкциями или определены Группой разработки финансовых мер борьбы с отмыванием денег (*Financial Action Task Force on Money Laundering — FATF*) как «государства с высоким уровнем риска и не сотрудничающие страны, имеющие стратегические недостатки в сфере противодействия отмыванию преступных доходов и финансированию терроризма  $(ПОД/ФТ)$ » [13].

Первичный выбор брокеров осуществляется трейдером на основе рейтингов [12], региональной доступности, предоставляемых брокерами торговых платформ и форекс-терминалов. На втором этапе определяются оптимальные торговые площадки для реализации различных стратегий.

# **2.2 Варианты торговых платформ и их терминалов**

Современные торговые форекс-терминалы [11] позволяют открывать, модифицировать и закрывать сделки, оптимизировать технические инструменты и дополнять их, использовать существующие торговые стратегии и разрабатывать собственные, транслировать торговые сигналы или принимать их. Первоначально торговые платформы представляли собой исполняемые (*exe*) приложения, устанавливаемые на персональный компьютер трейдера. Распространение мобильных устройств в начале второго десятилетия XXI века создало условия для появления браузерных веб-терминалов и мобильных приложений, специализированных для смартфонов и планшетов доминирующих операционных систем (*iOS* и *Android*).

Как правило, брокеры модифицируют полученную от разработчика торговую платформу посредством добавления символики, привязки к своим серверам, языковой локализации и вариаций настроек торгового инструментария. Брокеры-мошенники внедряют в торговые платформы вредоносный код, позволяющий перехватывать управление, отображать ложные котировки финансовых инструментов, и бесконтрольно выводить финансовые средства. Вредоносные модификации были обнаружены в терминалах двух торговых платформ из десятка, апробированного в течение трёх лет: *UTIP* [14] от брокера *vtb-trade.org* и *Trading Desk Pro* 5 [15] от брокера *Forex EuroClub*. Таким образом, следует после установки новой торговой платформы проверить её файлы коммерческой антивирусной программой с эвристическим анализом, такой как *Norton* 360 [16] и постоянно отслеживать соответствие котировок финансовых инструментов на торговых платформах разных брокеров. Для обеспечения надёжности трейдерской деятельности целесообразно дублировать работу с одним финансовым инструментом на однотипных торговых платформах нескольких брокеров. Такой мультитрейдинг обеспечивает возможность компаративного анализа работы торговых платформ разных брокеров и формирование буферных депозитов на случай прекращения деятельности одного или нескольких брокеров вследствие технических или организационных проблем (отзыв лицензии и т.п.).

Брокеры предоставляют трейдерам возможность выбора разных форекс-платформ, к которым при открытии привязываются торговые счета. В дополнение к торговым счетам некоторые торговые площадки [17] практикуют создание виртуальных кошельков, аккумулирующих не задействованные в торговле резервные средства. Смена торговой платформы после открытия счёта невозможна. Действия по вводу, выводу и перераспределению финансовых средств трейдера между различными счетами торговой площадки брокера может осуществляться в браузерной версии личного кабинета, специальном приложении или непосредственно в торговом терминале. Примером объединения финансовоорганизационных и торговых функций является современная версия платформы *Libertex* [18] от брокера *Forex Club* [19] или *FxPro Direct* от брокера *FxPro* [17], при условии использования специального счета *FxPro Edge*. Современная торговая платформа должна обеспечивать работу с одним торговым счётом на форекс-терминалах всех типов устройств (компьютер, планшет, смартфон), работающих на основе актуальных операционных систем (*Windows*, *iOS*, *Android*).

Для организации мультитрейдинга необходима торговая платформа, поддерживающая режим многооконной работы с множеством финансовых инструментов и графических индикаторов. Компьютерные и браузерные форекс-терминалы позволяют оперативно переключаться между различными счетами торговой площадки только одного брокера, поэтому при формировании информационной среды мультитрейдинга целесообразно устанавливать на компьютер специализированные терминалы всех используемых брокеров, а при использовании вебтерминалов инсталлировать отдельный браузер для каждого брокера. Приложения для мобильных устройств позволяют быстро переключаться между торговыми счетами различных брокеров. Адаптированные для планшетов, смартфонов и веб-браузеров форекс-терминалы не поддерживают одновременное отображение совокупности окон. При открытии множества вкладок браузера с форекс-терминалами в некоторых из них может происходить спонтанное прекращение отображения котировок финансового инструмента вследствие отключения от торгового счёта без какого-либо уведомления.

Оперативность настройки информационной среды мультитрейдинга определяется функционалом сохранения шаблонов настроек окон и их совокупностей для последующего применения на множестве устройств трейдера с торговыми платформами разных брокеров. Эта возможность не реализована в версиях торговых платформ, адаптированных для планшетов и веб-браузеров. Таким образом, основой для аналитики мультитрейдинга могут быть форекс-терминалы, оптимизированные для компьютеров. Терминалы для веб-браузеров, смартфонов и планшетов целесообразно использовать для реализации принятых решений по открытию, изменению или закрытию сделок.

В настоящее время наиболее мощным функционалом и надёжностью работы отличается разработанная компанией *MetaQuotes* [20] торговая платформа *MetaTrader* 5, включающая более 80 инструментов технического анализа с возможностью дополнения, 21 таймфрейм вместо 9 традиционных, 6 видов отложенных ордеров и гибкие настройки под любые торговые стратегии. Важной особенностью *MetaTrader* 5 является поддержка социального трейдинга [21], обеспечивающего возможность предоставлять свои торговые сигналы сообществу трейдеров для копирования с автоматическим исполнением на подключённых торговых счетах. Многие брокеры, рекомендуемые трейдерам из Российской Федерации [22, 23], предоставляют торговые площадки на базе *MetaTrader* 5. Веским аргументом в пользу выбора брокера трейдером является предоставление свободного выбора любого варианта форекстерминала (установка исполняемого файла для компьютера [24], загрузка приложений для мобильных устройств из *App Store* и *Google Play*, ссылка на страницу веб-терминала).

# **2.3 Определение оптимальной стратегии для торговой площадки**

Специфика брокерской площадки и её финансовых инструментов определяет возможность и эффективность использования различных торговых стратегий.

Критически важным условиями для осуществления скальпинга является высокая волатильность цены (изменчивость во времени) финансового инструмента, небольшой спред (разница между максимальной ценой продажи (*ask*) и минимальной ценой покупки (*bid*)), быстрая реакция веб-сервера на изменение рыночных котировок и действия трейдера, а также низкая комиссия брокера за открытие сделки. Следует принимать во внимание, что спред увеличивается в нерабочее время и уменьшается при открытии торговых сессий, каждой из которых соответствует свой набор финансовых инструментов.

Надёжный способ определения оптимальной торговой площадки для скальпинга – сопоставление в реальном времени тиковых графиков наиболее ликвидной валютной пары *EURUSD* в окнах торговых платформ разных брокеров после открытия Американской торговой сессии (15:30 по Московскому времени, *GMT*+3). На Рис.1 видно, что торговая платформа *Forex Club* (слева) использует втрое меньший спред, чем *FxPro* (справа) обеспечивает и обеспечивает высокую детализацию тикового графика. Эти обстоятельства создают скальперу условия для совершения четырех прибыльных сделок в течение 2 минут только у брокера *Forex Club* [19].

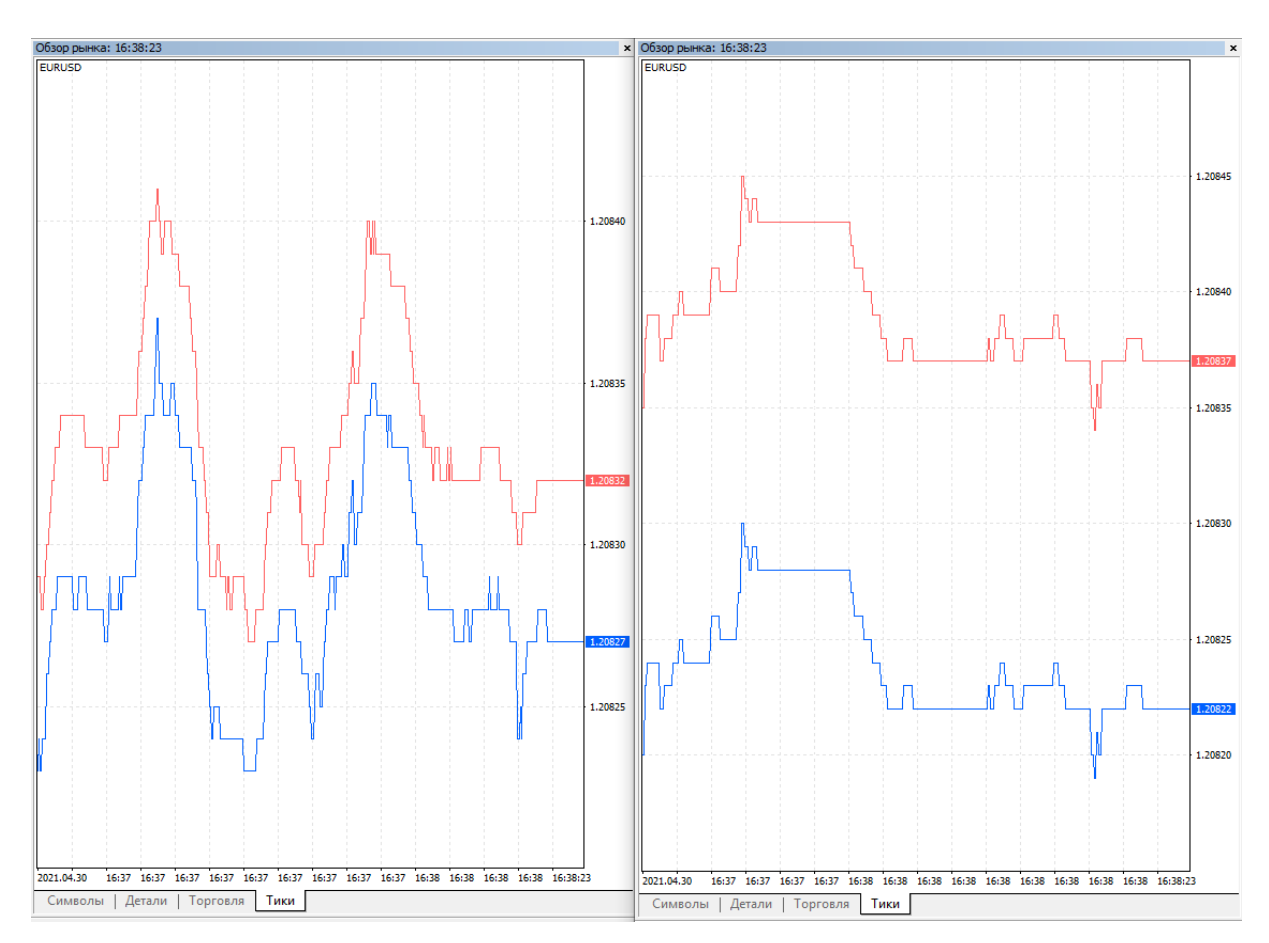

Рис. 1. Синхронные тиковые графики финансового инструмента *EURUSD* в компьютерных форекс-терминалах торговой платформы *MT*5 брокеров *Forex Club* (слева [24]) и *FxPro* (справа [17])

Сочетание скальпинга и свинг-трейдинга возможно практиковать в форекс-терминалах с механизмом открытия множества независимых сделок в любом направлении (покупка или продажа), которые могут закрываться по-отдельности. Платформа для свинг-скальпинга должна обеспечивать минимальное проскальзывание (временной интервал между отправкой команды трейдером через форекс-терминал и реальным исполнением ордера на сервере брокера). Примером оптимальной платформы для свинг-скальпинга является *MetaTrader* 5 у брокера *Forex Club* [19]. При осуществлении сделок с небольшими лотами (единица купли-продажи финансового инструмента) эффективно использовать брокеров с относительной платой, которая зависит от объёма торговой позиции.

Стратегия свинг-трейдинга с пирамидингом предполагает последовательное открытие дополнительных сделок в одном направлении с общим закрытием после получения сигнала о завершении импульса ценового движения от индикаторов технического анализа. Для пирамидинга оптимизированы торговые платформы, поддерживающие суммирование открываемых сделок по одному финансовому инструменту с их одномоментным закрытием одним ордером. Примером оптимальной платформы для свинг-трейдинга является *MetaTrader* 5 у брокера *FxPro* [17]. Свинг-скальпинг на платформах для пирамидинга целесообразно организовать посредством использования разных торговых счетов, один из которых применяется для скальпинга, а другой – для свинг-трейдинга.

Позиционный трейдинг эффективнее осуществлять у брокеров с фиксированной платой за проведение операций с любым лотом и оптимальными условиями свопа (комиссия за перенос позиций через ночь). Для позиционного трейдинга эффективнее использовать платформу, поддерживающую пирамидинг, такую как *MetaTrader* 5 у брокера *FxPro* [17]. При позиционной торговле следует принимать во внимание, что в результате обновления брокерами форекс-терминалов их специфика может существенно изменяться с течением времени.

Эффективность и соответствующая рискованность трейдинга пропорциональна величине кредитного плеча брокера (коэффициент, на который умножается сумма средств на торговом депозите трейдера). Неквалифицированным инвесторам в Российской Федерации не рекомендуется пользоваться кредитным плечом [7]. При использовании кредитного плеча соотношение обеспечения трейдера (залога) и размера его обязательств не может быть меньше 1:50 [7], что означает поднятие уровня принудительного закрытия убыточной позиции (*stop out*). В зависимости от специфики финансового инструмента, типичная величина кредитного плеча у российских брокеров варьирует от 1:20 [22] до 1:40 [23], а у зарубежных – от 1:200 [17] до 1:1000 [19]. Брокеры могут существенно варьировать величину кредитного плеча для некоторых финансовых инструментов, к примеру, уменьшая его от 2 до 5 раз на время регламентных работ на торговых платформах в ночные часы и перед закрытием рынков на выходные и праздничные дни. Следует учитывать, что обновление котировок некоторых финансовых инструментов, таких как криптовалюты (*BTCUSD*), продолжается и в выходные дни.

Для снижения финансовых рисков рекомендуется ограничивать стоимость одной сделки и суммы всех открытых сделок на уровне 2% и 10% от общего количества средств на торговом счете.

## **3. Конфигурирование среды мультитрейдинга**

Информационная среда мультитрейдинга конфигурируется в зависимости от специфики торговых площадок, используемых стратегий, количества торговых счетов и финансовых инструментов.

Для позиционной торговли и внутридневного свинг-трейдинга достаточно использовать базовый вариант конфигурации: один компьютер с терминалом *MetaTrader* 5 [24], в котором сформированы профили рабочих областей для обзора состояния всех используемых финансовых инструментов (см. 3.3 и Рис. 6), а также аналитической (см. 3.1, Рис. 3 и Рис.4) и операционной (см. 3.2 и Рис. 5) работы с каждым из них.

Свинг-скальпинг и скальпинг на нескольких торговых счетах с использованием одного финансового инструмента эффективнее осуществлять в информационной среде с распределением аналитических (см. 3.1) и операционных (см. 3.2) действий между двумя дисплеями со специфически настроенными терминалами. Поскольку на одном компьютере нельзя одновременно запустить несколько приложений с терминалами одного брокера, для обеспечения аналитической и операционной деятельности выделяются отдельные комплекты компьютеров с дисплеями и устройствами ввода (клавиатура и мышь). Размещение Аналитического дисплея (см. Рис.3 и Рис.4) над Операционным (см. Рис. 5) способствует минимизации нагрузки на шейный отдел позвоночника трейдера при долговременной работе (оба дисплея устанавливаются на кронштейн в альбомной ориентации).

Определение приоритетов в процессе внутридневного трейдинга облегчает третий компьютер, форекс-терминал которого специализирован для Обзора всех используемых финансовых инструментов (см. 3.3). В результате экспериментов по оптимизации размещения трёх дисплеев для продвинутого мультитрейдинга было определено, что информация на Обзорном дисплее (см. Рис. 6) воспринимается лучше, если он установлен в книжной ориентации сбоку от Аналитического и Операционного дисплеев.

13

#### **3.1. Настройка рабочей области форекс-терминала Аналитического дисплея**

Форекс-терминалы *MetaTrader* 5 позволяют использовать множество шаблонов аналитических окон и профилей рабочих областей из нескольких окон. При формировании и оптимизации информационной среды мультитрейдинга целесообразно заменять комплект шаблонов и профилей актуальным вариантом, сохраняя все устаревшие шаблоны и профили в архивах. Форекс-терминалы разных брокеров имеют собственный набор шаблонов и профилей. Для надёжности работы рекомендуется устанавливать форекс-терминалы всех брокеров на системный диск (несъёмный носитель) с учётом выделения по 5 Гб для хранения исторических данных с котировками финансовых инструментов в расчёте на каждый терминал. Данные терминалов располагаются в папках с буквенно-цифровыми названиями из 32 символов в директории *c:\Users\ИМЯ-ПОЛЬЗОВАТЕЛЯ\AppData\Roaming\MetaQuotes\Terminal\* . Внутренняя структура папок с данными терминалов стандартна: шаблоны настройки одного Аналитического окна терминала и профили рабочей области с множеством настроенных окон находятся внутри папок …*\MQL5\Profiles\Templates\* и …*\MQL5\Profiles\Charts\* , соответственно.

При настройке шаблона Аналитического окна (см. Рис. 2) решаются две задачи: совмещение ценового графика с множеством производных от него индикаторов и оптимизация графического представления компонентов окна для восприятия сигналов.

Аналитическое окно в рабочей области терминала создаётся при выборе финансового инструмента из меню «Файл\Новый график\…». Замена графика финансового инструмента осуществляется перетаскиванием мышью в поле окна буквенного обозначения финансового инструмента из списка во вкладке «Символы», появляющейся в левой части рабочего пространства при вызове из меню «Вид\Обзор рынка» (*Ctrl+M*).

## **3.1.1. Главный график Аналитического окна**

Свойства ценового графика редактируются во вкладках всплывающего окна, вызываемого при выборе пункта меню «Графики/Свойства» (*F*8). На вкладке «Общие» рекомендуется установить тип графика «Японские свечи» и автопрокрутку графика. На вкладке «Показывать» полезно активировать отображение всех элементов, кроме «Показывать реальные объемы» и «Показывать описания объектов». Для наглядной визуализации спреда важно включить пункты «Показывать линию *Bid*» и «Показывать линию *Ask*». Если данные торговой истории начинают мешать восприятию графиков, то следует деактивировать пункт «Показывать торговую историю».

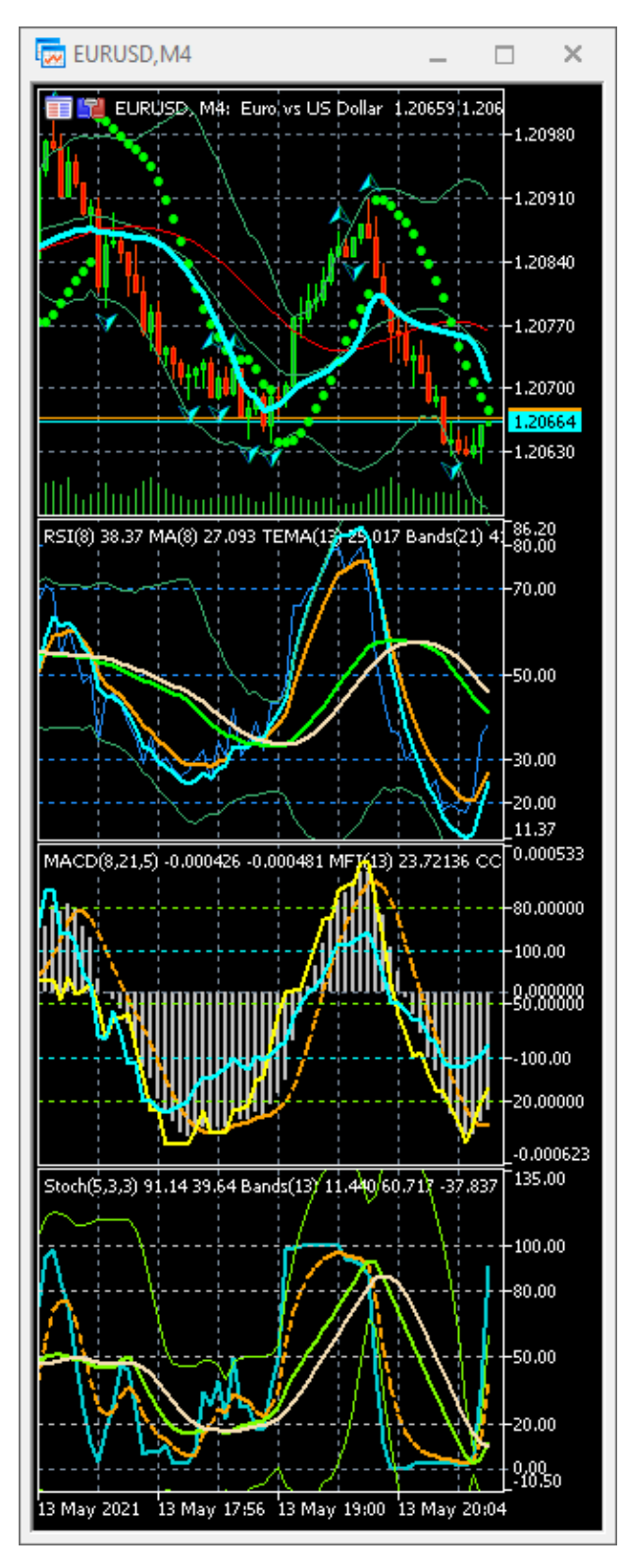

Рис. 2. Аналитическое окно ценового графика 4-минутного таймфрейма финансового инструмента *EURUSD* (сверху) и трёх производных комбинаций технических индикаторов компьютерного терминала *MetaTrader* 5 брокера *Foreх Club* [19].

Эксперименты по оптимизации цветового оформления ценового графика (вкладка «Цвета») завершились выбором цветовой схемы «*Green* *on Black*» и определением цветов элементов на основе китайского стиля: Фон – *Black*; Текст – *White*; Сетка – *LightSlateGray*; Бар вверх – *Lime*; Бар вниз – *OrangeRed*; Бычья свеча – *SeaGreen*; Медвежья свеча – *Red*; Линия – *Lime*; Объёмы – *LimeGreen*; Линия *Bid* – *Aqua*; Линия *Ask* – *Orange*; Линия последней цены – 0,192,0; Стоп-уровни – *Red* (см. Рис. 2, верхнее окно). Такая настройка облегчает концентрацию внимания трейдера на важных элементах ценового графика и снижает нагрузку на зрение при длительной работе.

С ценовым графиком можно совмещать некоторые индикаторы технического анализа (см. Рис. 2, верхнее окно). Добавление индикаторов к активному окну осуществляется выбором пунктов меню «Вставка\Индикаторы\...» или перетаскиванием в поле Аналитического окна элементов древовидной структуры «Индикаторы», вызываемой из меню «Вид\Навигатор».

Набор индикаторов определяется используемой торговой стратегией и индивидуальными предпочтениями трейдера. Оптимизация набора индикаторов (дополнение, сокращения и настройка параметров) происходит в процессе создания индивидуальной торговой системы трейдера.

К примеру (см. Рис. 2, верхнее окно), представление об актуальных сигналах разворота движения цены при скальпинге и свинг-трейдинге может формироваться при сопоставлении данных Фрактального индикатора (*Fractals*, стрелки, цвет – *Aqua*) и Фрактальной адаптивной скользящей средней (*Fractal Adaptive Moving Average*, линия, цвет – *Aqua*). Для определения границ диапазона вариаций цены полезны Ленты Боллинджера (*Bollinger bands*, цвет – *MediumSeaGreen*), рассчитываемые на основе стандартного отклонения от простой Скользящей средней (*Moving Average*, цвет – *Red*). Пересечение средней линии Боллинджера и Скользящей средней при соответствующей настройке может быть подтверждающим сигналом смены основного тренда. Расширение и сжатие пространства между Лентами Боллинджера сигнализирует о начале и завершении импульсного движения цены, соответственно. Подключение к ценовому графику Параболического индикатора (*Parabolic Stop and Reverse*, или *Parabolic SAR*, цвет – *Lime*) позволяет узнавать рекомендуемые уровни закрытия убыточных сделок (*Stop Loss*).

## **3.1.2. Окна индикаторов в составе Аналитического окна**

Индикаторы, несовместимые с ценовым графиком (собственные значения ординат), при добавлении к Аналитическому окну вызывают его разделение на верхнее окно Главного графика цены и нижнее Окно индикатора 1 (см. Рис. 2, второе окно сверху). В Окне индикатора 1 можно разместить множество индикаторов с подходящими параметрами. Аналитическое окно может содержать несколько окон индикаторов,

которые группируются по совместимости, целевому назначению (упреждающие, основные, подтверждающие) и специфике (трендовые, осцилляторы, индикаторы объёмов).

Для предотвращения когнитивной перегрузки рекомендуется создавать не более трёх Окон индикаторов (см. Рис. 2, три нижних окна) внутри Аналитического окна и ограничивать его ширину на уровне 60 японских свечей, что обеспечивает визуализацию актуальной истории изменения цены на всех таймфреймах. В результате компаративных экспериментов было установлено оптимальное соотношение относительных размеров Главного графика и трёх Окон индикаторов (ширина х высота): 16х12 и 16х9 (для каждого), соответственно (см. Рис. 2).

Оформление индикаторов подбирается в соответствии с их способом подключения (к значениям цены или данным других индикаторов), значимостью и относительной позицией. Последовательное подключение трендовых индикаторов к осцилляторам используется для сглаживания несущественных колебаний цены, минимизации количества ложных сигналов и демаскирования границ фаз движения цены (см. Раздел 5) . Для концентрации внимания трейдера на существенных сигналах первичные индикаторы с «шумными» данными маскируются посредством визуализации тонкими или пунктирными линиями, а вторичные индикаторы со значимыми сигналами выделяются толстыми линиями. Цвет линий парных индикаторов подбирается таким образом, чтобы при бычьем тренде сверху оказывалась линия из синей части спектра, а при медвежьем – из красной (см. Рис. 2).

## **3.1.3. Комплект Аналитических окон**

Использование нескольких Аналитических окон одного финансового инструмента с разными таймфреймами позволяет увеличить эффективность прогнозов в отношении направления и амплитуды изменения цены. В соответствии с торговой системой «трёх экранов» А.Элдера [10], индикаторы Аналитического окна с крупным масштабом времени используются для стратегического определения безопасного открытия сделок в направлении актуального крупного тренда. Тактическое определение ожидаемой амплитуды изменения цены осуществляется по сигналам индикаторов Аналитического окна со средним масштабом времени. Для определения моментов открытия и закрытия сделок при начале и окончании трендового изменения цены используются интерпретации состояния индикаторов Аналитического окна с наименьшим масштабом времени. Таким образом, базовый комплект рабочей области терминала целесообразно формировать из трёх Аналитических окон с разными таймфреймами [10].

17

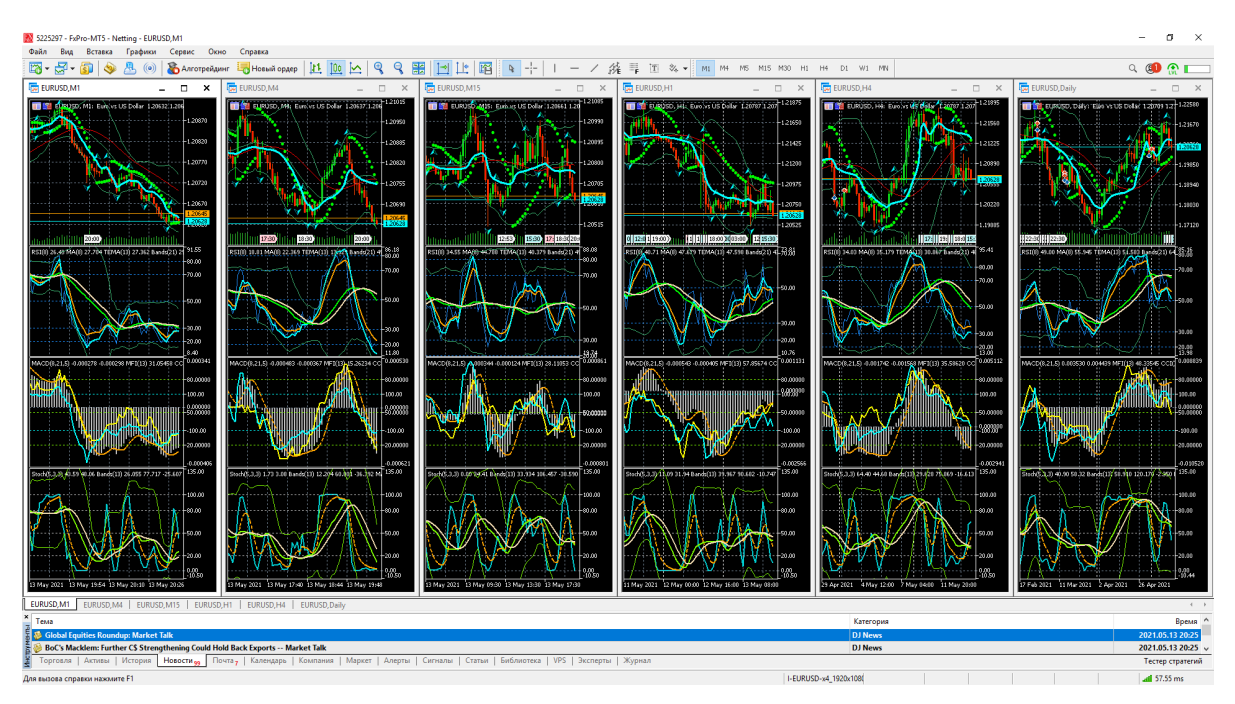

Рис. 3. Рабочая область компьютерного терминала *MetaTrader* 5 брокера *Foreх Club* [19] на Аналитическом дисплее инструмента *EURUSD* с аналитическими окнами 6 таймфреймов для свинг-трейдинга.

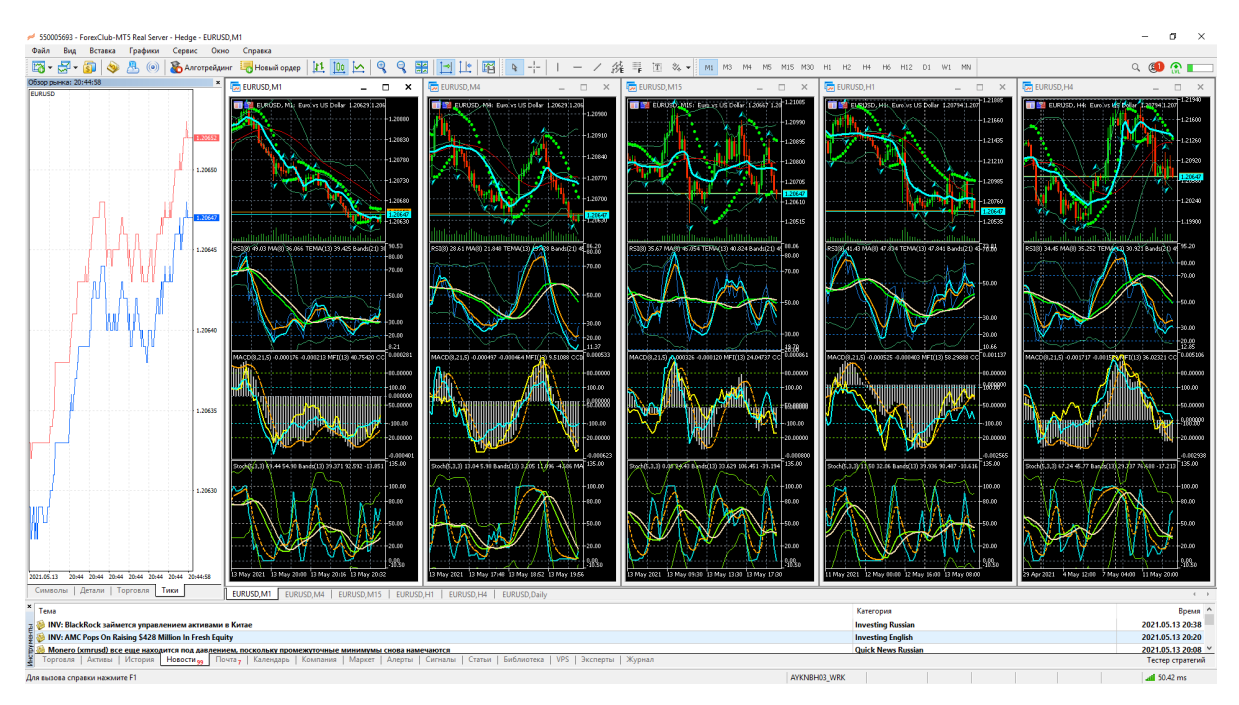

Рис. 4. Рабочая область компьютерного терминала *MetaTrader* 5 брокера *Foreх Club* [19] на Аналитическом дисплее инструмента *EURUSD* с тиковым графиком и аналитическими окнами 5 таймфреймов для свингскальпинга.

Были проведены эксперименты по сопоставлению эффективности прогнозирования движения цены посредством базового комплекта из трёх Аналитических окон с фиксированной разницей таймфреймов в 3, 4, 5, 8 раз или с прогрессивным увеличением таймфреймов, определяемых последовательным умножением масштаба времени на числа Фибоначчи (1 минута, 3 минуты, 15 минут, 2 часа, 1 день, 1 месяц).

Интерпретация совокупности состояния всех индикаторов рабочей области терминала облегчается при фиксированной 4-кратной разнице таймфреймов Аналитических окон комплекта, при которой правая четверть Аналитического окна со старшим таймфреймом отображает всё содержимое Аналитического окна с ближайшим младшим таймфреймом. При размещении комплекта Аналитических окон в рабочем пространстве терминала на дисплее с альбомной ориентацией (ширина х высота = 16х9) по команде «Окно/Вертикально» разномасштабные графики цен и индикаторов располагаются горизонтальными рядами, что упрощает сопоставление их содержимого.Поскольку скорость и амплитуда изменения цены финансовых инструментов варьируют во времени, актуальные таймфреймы Аналитических окон для оперативного, тактического и стратегического планирования могут меняться. По этой причине рабочее пространство целесообразно комплектовать расширенным набором Аналитических окон с 5 – 7 различными таймфреймами (см. Рис.3-4), в пределах которых может смещаться актуальная совокупность «трёх экранов А.Элдера».

При комплектации рабочего пространства терминала шестью Аналитическими окнами устанавливается оптимальное для восприятия аспектное соотношение графиков цен и соответствующих окон индикаторов (см. Рис. 3). Для позиционной торговли комплект Аналитического дисплея продуктивно компоновать из окон с таймфреймами 15 минут, 1 час, 4 часа, 1 день, 1 неделя, 1 месяц. При компоновке рабочего пространства терминала Аналитического дисплея для свинг-трейдинга используются окна с меньшими таймфреймами: 1 минута, 4 минуты, 15 минут, 1 час, 4 часа, 1 день (см. Рис. 3). В терминале для скальпинга Аналитические окна целесообразно предварить тиковым графиком окна «Обзор рынка» (см. Рис. 4), вызываемого из меню «Вид/Обзор рынка/Тики» (*Ctrl+M*).

## **3.2. Настройка рабочего стола Операционного дисплея**

Особенность трейдинга с использованием краткосрочных сделок (скальпинг и свинг-скальпинг) – необходимость организации быстрого исполнения ордеров без отрыва от анализа сигналов технических индикаторов Аналитического дисплея и принятия соответствующих решений. Для реализации принятых решений в форекс-терминале вызывается Окно управления ордером (*Order*), которое заслоняет 20%

рабочего пространства, препятствуя продолжению анализа всего комплекса индикаторов. В компьютерном терминале горизонтальный размер Окна Ордера можно сократить вдвое, убрав отображение тикового графика из левой половины посредством двойного клика левой кнопки мыши. Вертикальный размер Окна Ордера изменить нельзя. В терминале веб-браузера Окно ордера не масштабируется.

Процесс вызова Окна Ордера требует переключения внимания и совершения дополнительных действий. В компьютерном терминале новый ордер открывается пунктом меню «Сервис\Новый ордер», кнопкой «Новый ордер» или клавишей *F9*, а в веб-терминале – только кнопкой «Новый ордер». Окно редактирования открытого ордера вызывается двойным кликом строки ордера на вкладке «Торговля» нижнего окна терминала, открываемого пунктом меню «Вид/Инструменты». Высоту окна «Инструменты» можно варьировать в соответствии с количеством одновременно открытых сделок, сокращая площадь всех Аналитических окон терминала, что приводит к снижению различимости сигналов индикаторов. Включение режима «Торговля в один клик» не рекомендуется вследствие высокого риска возникновения ошибок при работе с ордерами.

Переключение терминала между торговыми счетами осуществляется в окне, которое вызывается из пункта меню «Файл\Подключиться к торговому счёту» и закрывает 10% площади рабочего пространства терминала. Таким образом, при использовании торговых стратегий, требующих быстрых действий, совмещение в одном терминале аналитической и операционной деятельности контрпродуктивно.

## **3.2.1. Варианты настройки Операционного дисплея**

Информационная среда мультитрейдинга с несколькими торговыми счетами разных брокеров может быть оптимизирована посредством выделения отдельных дисплеев для осуществления аналитической и операционной деятельности. Операционный дисплей должен обеспечивать быстрое выполнение ордеров на всех торговых счетах без переключения между ними. С этой целью в пространстве рабочего стола мозаично размещаются окна веб-терминалов с заблаговременно вызванными Окнами ордеров, в которых осуществляется открытие, модификация или закрытие сделок (см. Рис. 5). Приёмы конфигурирования содержимого рабочего стола для операционной деятельности мультитрейдинга сводятся к оптимизации распределения окон с веб-терминалами в соответствии с приоритетными стратегиями для торговых счетов на различных брокерских площадках. Если у каждого брокера трейдер работает только с одним торговым счётом, то рабочий стол Операционного дисплея можно конфигурировать с использованием компьютерных веб-терминалов, специализированных брокерами. При необходимости работы

несколькими счетами у одного брокера предпочтительными элементами Операционного дисплея являются окна веб-браузеров с онлайнтерминалами, подключёнными к соответствующим счетам.

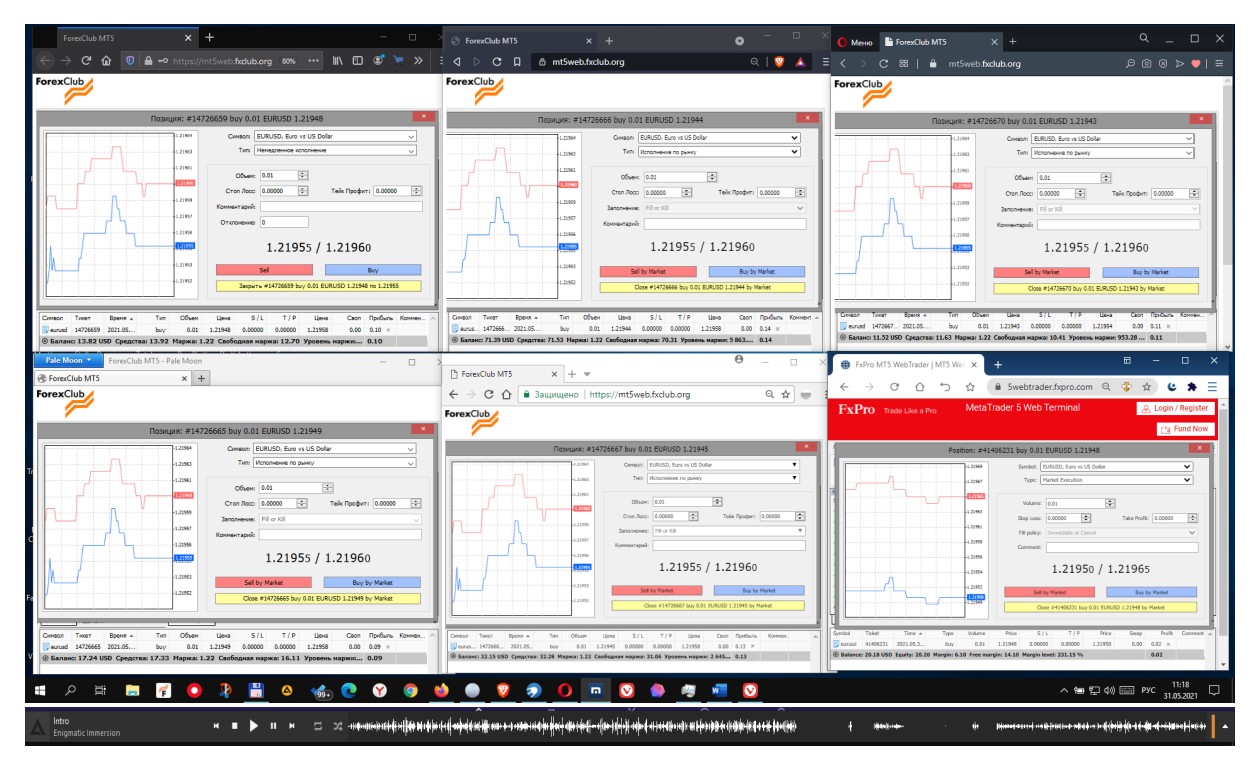

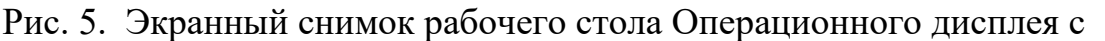

открытыми Окнами ордеров на 6 веб-терминалах *MetaTrader* 5, подключённых к нескольким торговым счетам брокеров *Forex Club* [19] и *FxPro* [17]. Осциллограмма звука, передаваемого интернет-радиостанцией (внизу) обеспечивает наглядный мониторинг наличия соединения с Сетью.

В одном браузере можно открыть множество вкладок с вебтерминалами, подключить к ним разные торговые счета с одним финансовым инструментом, разобщить вкладки по отдельным окнам и распределить окна в пространстве рабочего стола для оперативного управления ордерами. Поскольку смена финансовых инструментов в работающих веб-терминалах вкладок одного браузера может приводить к прекращению отображения содержимого окон с графиками цены, рекомендуется открывать веб-терминал каждого используемого счёта в отдельном браузере, отличном от используемого в системе по умолчанию. Такая организация информационной среды Операционного дисплея увеличивает отказоустойчивость и позволяет быстро конфигурировать рабочий стол, поскольку предварительно настроенные окна каждого браузера открываются в предопределённых для них местах (общая конфигурация рабочего стола не подлежит сохранению). Дополнительные браузеры целесообразно установить в систему до начала организации содержимого рабочего стола Операционного дисплея, отключить в них блокировку трекеров и настроить автоматическое открытие вебтерминалов соответствующих брокеров при запуске. Для работы с вебтерминалами подходят браузеры, способные непрерывно обеспечивать круглосуточную работу одной вкладки, экономно расходуя ресурсы центрального процессора (1-5%) и операционной памяти (50-200Мб): *Brave* (*https://brave.com*), *Comodo Dragon* (*https://browser.comodo.com*), *Epic* (*https://www.epicbrowser.com*), *Maxthon* (*https://www.maxthon.com*), *Osiris* (*https://browseosiris.com*), *Pale Moon* (*https://www.palemoon.org*), *Sputnik* (*https://sputnik-lab.com*), *Vivaldi* (*https://vivaldi.com*). Веб-браузеры с активными голосовыми помощниками (*Yandex – https://browser.yandex.ru*) для трейдинга использовать не рекомендуется. Для размещения браузеров с веб-терминалами на Операционном дисплее рекомендуется выделять отдельный рабочий стол. При выборе инструментария Операционного дисплея следует учитывать, что некоторые браузеры искажают отображение ценовых графиков *Opera* (*https://www.opera.com*) или клонируют контуры своего окна между открытыми рабочими столами (*Avant Browser – http://www.avantbrowser.com*).

#### **3.2.2. Конфигурация веб-терминалов Операционного дисплея**

Веб-терминал открывается в браузере по *URL*-адресу, предоставляемому брокером. После окончания загрузки страницы вебтерминала следует подключиться к торговому счёту и актуализовать содержимое Графика цены перетаскиванием в его поле символа используемого финансового инструмента из окна «Обзор рынка». Для других операций График цены в веб-терминалах Операционного дисплея не используется. Главным функциональным элементом веб-терминала Операционного дисплея является Окно ордера, а вспомогательным компонентом служит окно «Инструменты» со списком открытых ордеров. Для конфигурирования окна браузера с веб-терминалом нажатием кнопки «Новый ордер» следует вызвать Окно ордера и переместить его в крайнюю доступную позицию у левого верхнего угла веб-терминала.

В веб-терминале нижняя граница Графика цены устанавливается на уровне нижней границы Окна ордера таким образом, чтобы находящееся в крайнем верхнем положении Окно ордера полностью закрывало окна «Обзор рынка» и «График цены», оставляя видимым заголовки столбцов окна «Инструменты». Настройка высоты окна браузера зависит от разрешения Операционного дисплея и осуществляется таким образом, чтобы по вертикали на рабочего стола помещались окна двух соседних браузеров.

Высота веб-браузера минимизируется посредством перемещения нижней браузера вверх таким образом, чтобы в окне «Инструменты» были видны строки с информацией о балансе счёта и параметрах открытого ордера. При необходимости целесообразно уменьшать масштаб отображения страницы веб-терминала в браузере. К примеру, для дисплея с разрешением *FullHD* в альбомной ориентации (1920х1080) используется масштаб 70-80%, в зависимости от специфики браузера. Ширина окон браузеров минимизируется до правой рамки Окон Ордеров. Такая конформация браузеров позволяет мозаично разместить на рабочем столе Операционного дисплея шесть веб-терминалов (см. Рис. 5), подключённых к разным счетам одного или нескольких брокеров на любых комбинациях финансовых инструментов.

Веб-терминалы брокеров распределяются по браузерам Операционного дисплея в соответствии с оптимальными стратегиями для соответствующих торговых счетов. В результате компаративных экспериментов было установлено, что эффективность операционной деятельности повышается в результате размещения веб-терминалов для скальпинга, свинг-скальпинга и свинг-трейдинга в левой, центральной и правой частях Операционного дисплея, соответственно.

## **3.3. Настройка рабочей области терминала Обзорного дисплея**

Увеличение спреда, переход из тренда во флэт и замедление движения цены являются основаниями для смены активно используемого во внутридневной торговле финансового инструмента. Для выбора наиболее перспективного финансового инструмента используется Обзорный дисплей, отображающий компьютерный терминал с Аналитическими окнами разных финансовых инструментов с одинаковым таймфреймом (см. Рис. 6).

Эксперименты по оптимизации конфигурирования Обзорного дисплея завершились выбором книжной ориентации (1080х1920) с мозаичным размещением восьми Аналитических окон. Определение набора подлежащих мониторингу финансовых инструментов осуществляется трейдером на основе индивидуальных предпочтений. На этапе формирования торговой системы целесообразно использовать совокупность профилей рабочей области терминала с расширенным набором таймфреймов, который используется для определения наиболее информативного масштаба времени Аналитических окон. Обзорный дисплей обслуживается отдельным компьютером и располагается справа от стека из Аналитического и Операционного дисплеев (см. Рис. 7).

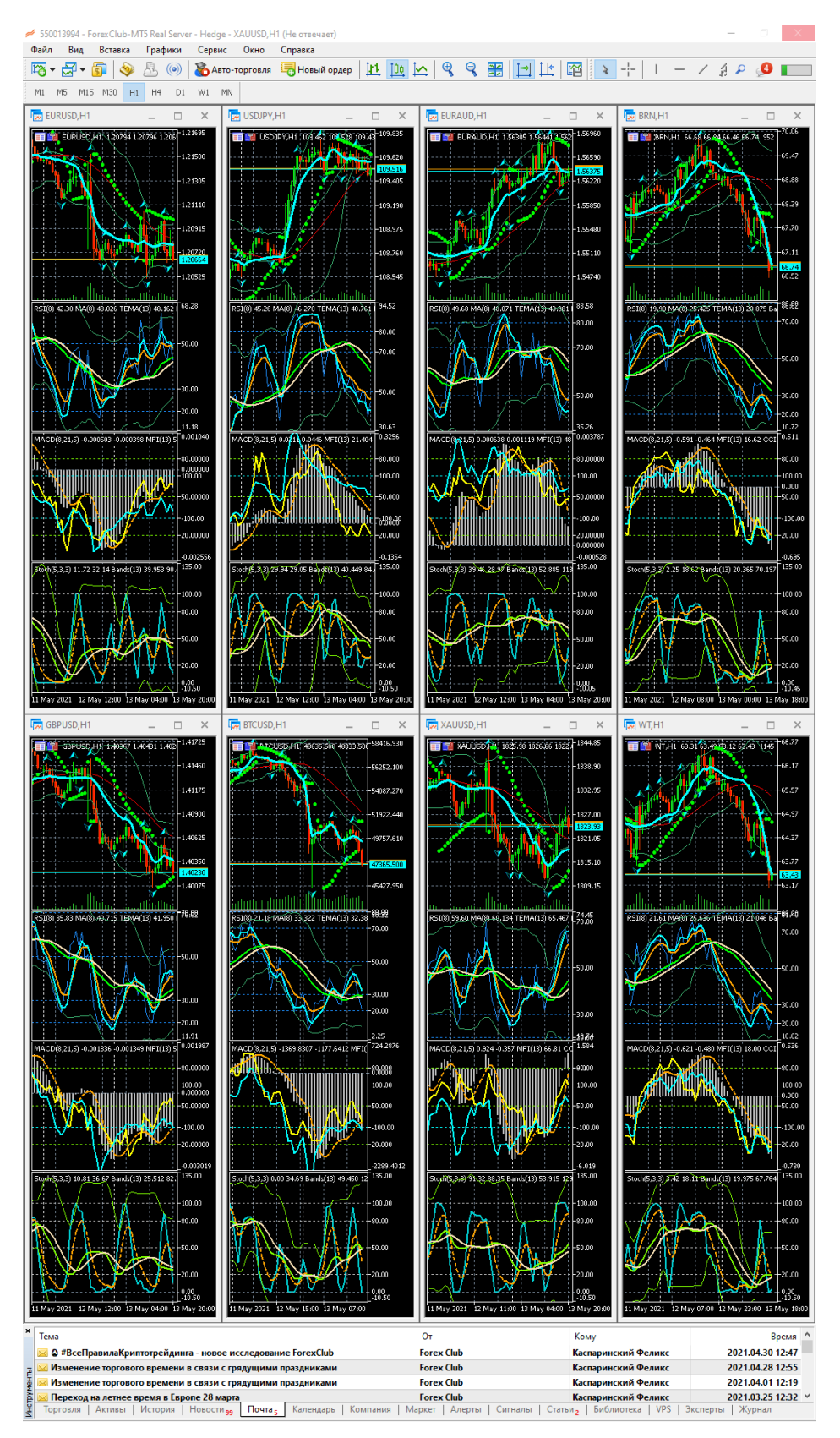

Рис. 6. Рабочая область компьютерного терминала *MetaTrader* 5 брокера *Foreх Club* [19] на Обзорном дисплее с аналитическими окнами 1-часовых таймфреймов для 8 финансовых инструментов.

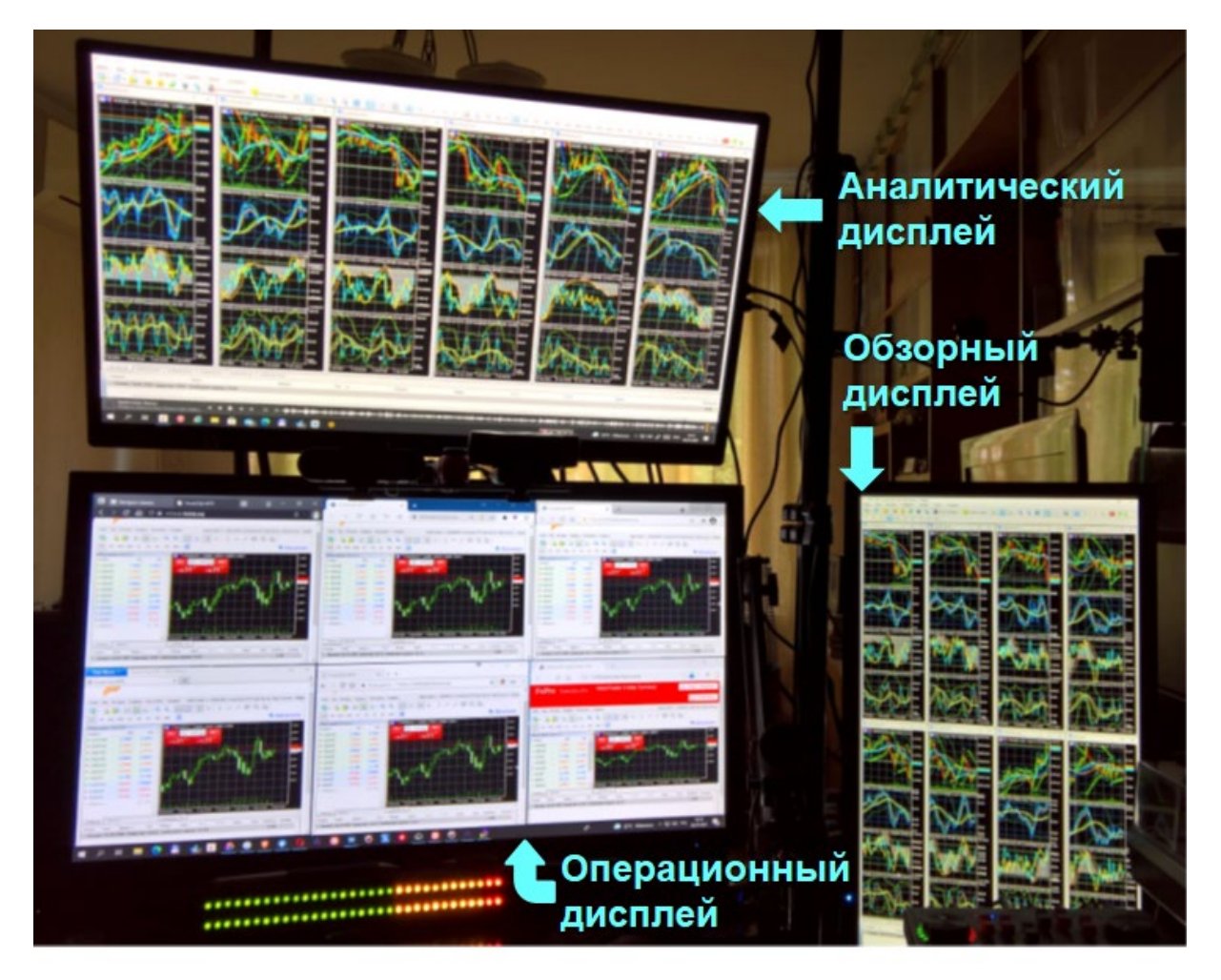

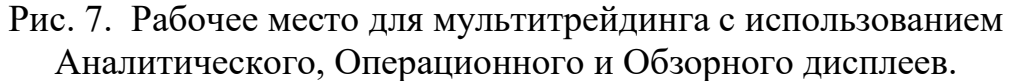

#### **4. Видеорегистрация мультитрейдинга**

Флуктуации цены в процессе формирования одной свечи могут приводить к существенным изменениям состояния индикаторов технического анализа, при которых создаются условия для появления ложных торговых сигналов. Для отбраковки ложных сигналов при разработке торговой системы мультитрейдинга полезно в реальном времени сопоставлять состояние всех индикаторов в окнах шести таймфреймов Аналитического дисплея. Ретроспективный анализ общей динамической картины совокупности индикаторов в торговом терминале осуществить невозможно, поскольку хронологическая база данных финансовых инструментов содержит сведения о состоянии индикаторов только на момент окончания формирования 1-минутных свечей. Таким образом, для разработки торговой системы мультитрейдинга и решения спорных вопросов со службой поддержки брокера при возникновении технических проблем в процессе трейдинга целесообразно осуществлять круглосуточную видеорегистрацию содержимого Аналитического и Обзорного дисплеев.

В результате экспериментов по оптимизации процесса длительной видеорегистрации на компьютерах с минимальной конфигурацией (оперативная память – 4*Gb*, хранилище – 64*Gb*) было установлено, что наивысшее соотношение надёжность/ресурсоёмкость при длительном полноэкранном захвате обеспечивают специализированные программы *HyperCam*, начиная с 4 версии [25]. В опциях этой программы можно установить частоту кадров 1/сек с компрессией в формат *mp*4 без звука, что позволяет уменьшить до 5 *Gb* размер файла 24-часовой полноэкранной регистрации дисплея с размером *FullHD* (1920х1080). Файлы с видеозаписями экспортируются на видеохостинг *Vimeo.com*, предоставляющий для подписчиков сервис целевых заметок [26], которые удобно использовать для волнового анализа и акцентирования внимания на сигналах технических индикаторов (см. Рис.8).

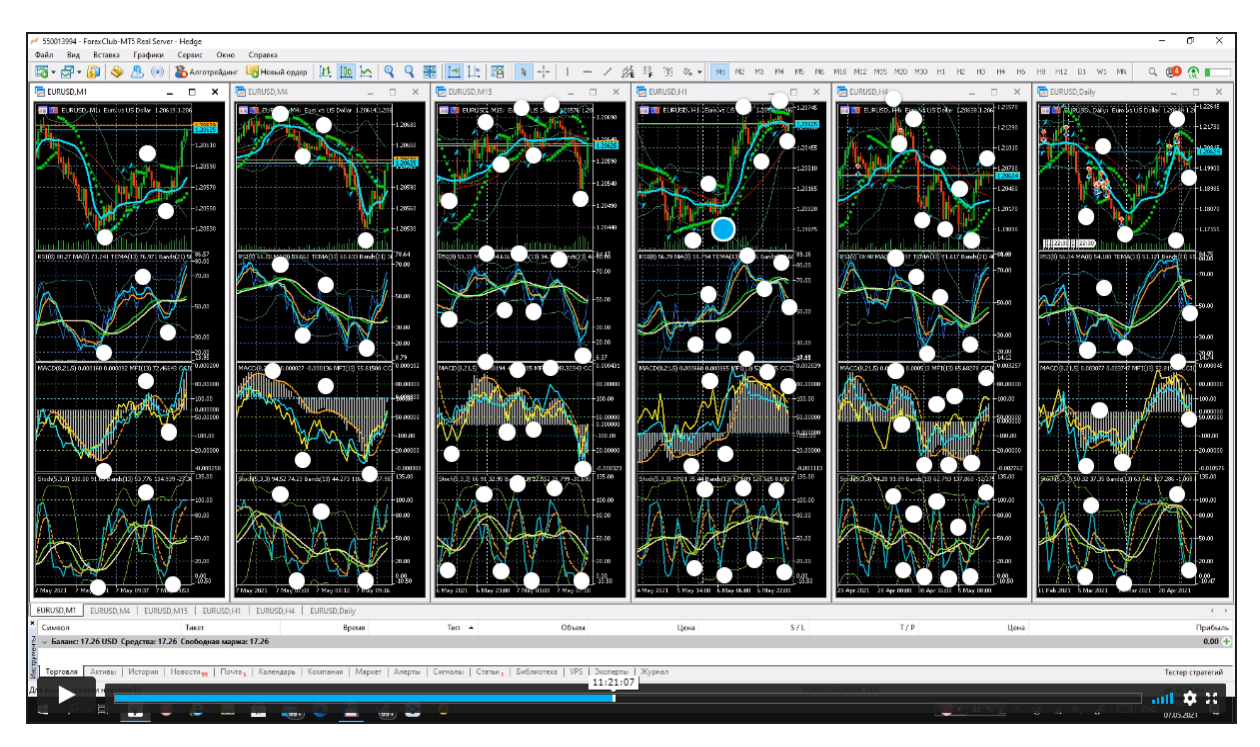

Рис. 8. Суточная видеозапись содержимого настроенного для свингтрейдинга Аналитического дисплея инструмента *EURUSD* с разметкой волн Эллиотта [4] на экранном снимке веб-страницы аккаунта видеохостинга *Vimeo.com* [25] с сервисами подписки «*Pro*» в режиме работы с целевыми заметками. В ценовом окне таймфрейма *H*1 выделенной меткой обозначено начало 3-й волны Эллиотта.

Сопоставление фрагментов видеозаписей содержимого Аналитического дисплея со сходным изменением цен облегчает интерпретацию сигналов индикаторов и их применение в соответствии с торговой системой (см. Рис. 9).

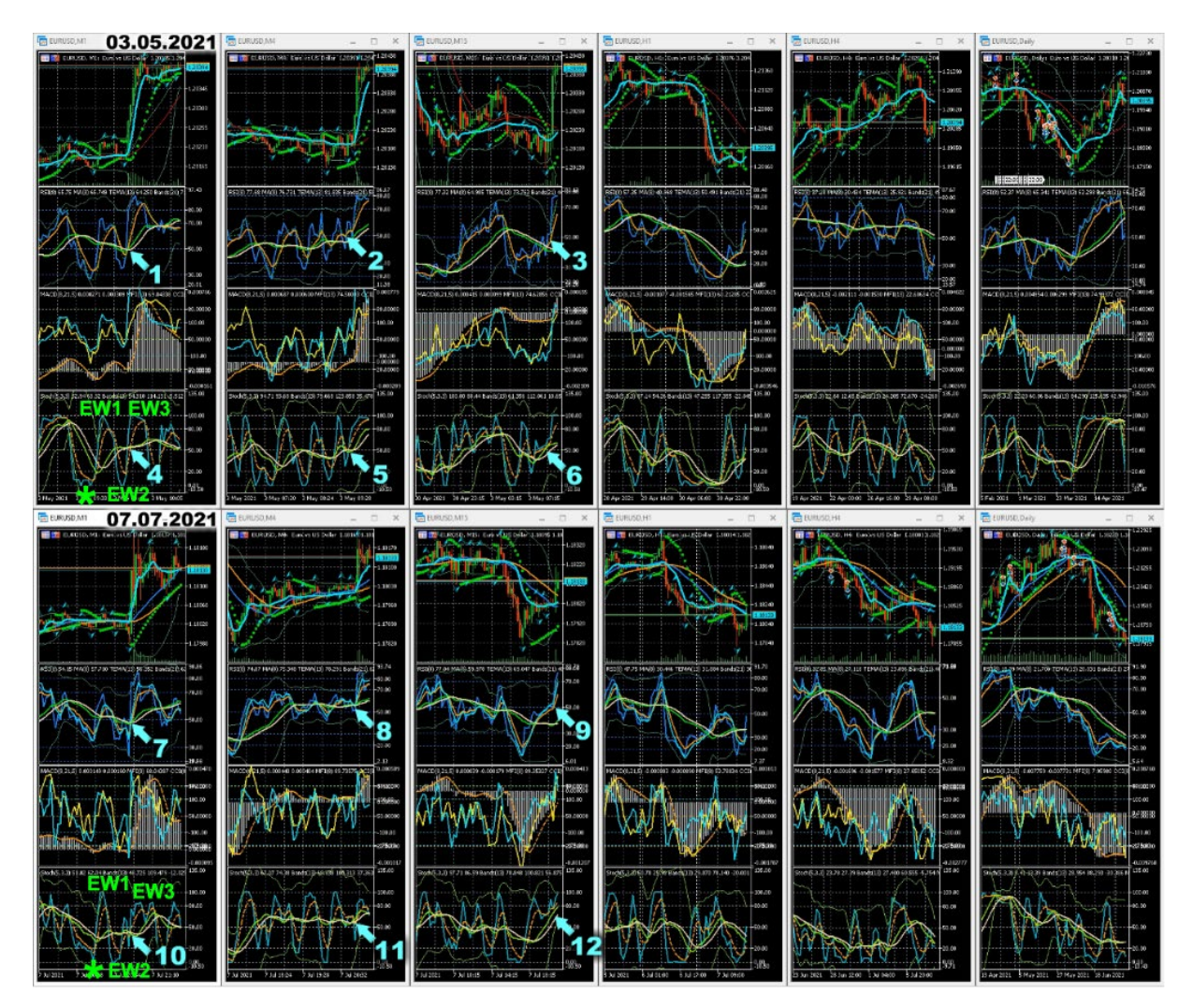

Рис. 9. Сопоставление кадров видеозаписей рабочих областей Аналитического дисплея с быстрыми ценовыми скачками инструмента *EURUSD* 3 мая и 7 июля 2021 года. Пронумерованные стрелки указывают на сигнальное состояние индикаторов технического анализа. Метка «\*» обозначает начало 1-й волны *Эллиотта* [4]. Метки EW1, EW2, EW3 обозначают конец 1, 2 и 3 волн Эллиотта, соответственно.

В качестве примера рассмотрим возможную тактику оперативных действий в условиях высокоамплитудных изменений цены финансового инструмента *EURUSD* в минутном масштабе, которые наблюдались 03.05.2021 и 07.07.2021 (см. Рис. 9). На основании трёхлетних наблюдений было установлено, что ценовые скачки происходят всегда в направлении очередной осцилляции, отличаясь своей амплитудой. На таймфреймах *M1* видно, что ценовым скачкам предшествовали длительные интервалы осцилляций цены в пределах флэтового диапазона. Согласно общеизвестным рекомендациям, во время флэта сигналом разворота цены у границы диапазона служит пересечение Главной и Сигнальных линий Стохастического Осциллятора (темно-бирюзовый и оранжевый графики в нижних Окнах индикаторов, соответственно). Таким образом, во время

флэта эффективно использовать скальпинг в обоих направлениях изменения цены, не пропуская ни одного разворота. По завершении ценового скачка прибыль по сделкам, открытым в его направлении, может многократно превышать их цену (к примеру, цена минимальной сделки с инструментом *EURUSD* объёмом 0.01 лота по состоянию на июль 2021 года составляла порядка *\$1*). Очевидным недостатком такой тактики является необходимость поддержания высокой концентрации внимания трейдера в процессе быстрого открытия и закрытия сделок, поскольку несвоевременное закрытие сделки, открытой в направлении, противоположном предстоящему ценовому скачку, может привести к потере всего депозита. По этой причине целесообразно жертвовать половиной потенциальной прибыли от работы во время флэта, открывая сделки по осцилляторным индикаторам таймфрейма *M1* только в направлении тренда старших таймфреймов (*M4* и *M15*). Для открытия единственной свингерской сделки во время флэта требуется технический анализ долговременных тенденций изменения цены на старших таймфреймах.

#### **5. Использование Комплексных Индикаторов Тенденций**

Определение перспективных тенденций помогает своевременно переназначать основной торговый таймфрейм в пределах совокупности окон Аналитического дисплея. На основании анализа данных 1-годовой видеорегистрации содержимого Аналитического дисплея был сделан вывод, что все фазы тренда можно идентифицировать по наклону и местонахождению авторского Комплексного индикатора тенденций (*CIT, Complex Indicator of Tendencies*), который формируется из трендового индикатора, применённого к данным осцилляторного технического индикатора изменения цены. В результате компаративных экспериментов было установлено, что наибольшей прогностической силой отличаются комбинации Скользящих средних Лент Боллинджера (графики цвета лайма в верхнем и нижнем Окнах индикаторов), применённых к данным осцилляторов (*RSI* в верхнем Окне индикаторов и *Stoch* в нижнем Окне индикаторов) со Скользящими средними, применёнными к данным Лент Боллинджера (графики пшеничного цвета в верхнем и нижнем Окнах индикаторов). Нахождение линий индикатора *CIT* ниже или выше уровня 50% в совокупности с отрицательным или положительным наклоном указывает на «медвежий» или «бычий» тренд, соответственно. Наклонное параллельное расположение линий *CIT* Стохастического осциллятора старшего таймфрейма свидетельствует об ускорении тренда в соответствующем наклону направлении (см. Рис. 9, голубые стрелки с цифрами 6 и 12). Горизонтальное совпадение линий *CIT* указывает на стабильность тенденций: при уровнях ниже или выше 50 %

прогнозируются «медвежий» или «бычий» тренды, соответственно, а мелкие осцилляции вблизи уровня 50% обозначают флэт.

В качестве примера использования *CIT* при прогнозировании перспективных тенденций используем данные видеорегистрации содержимого Аналитического дисплея во время формирования ценового скачка (см. Рис. 9). Для состояния индикаторов таймфрейма *M4* от 07.07.2021 характерны низкоамплитудные горизонтальные осцилляции линий *CIT* на уровне выше 50% (см. стрелки 8 и 11), которые указывают на устойчивый «бычий» тренд и целесообразность открытия сделок в направлении повышения цены, несмотря на кажущуюся тенденцию снижения цен по индикаторам младшего таймфрейма *M1* (см. участки линий *CIT* до стрелок 7 и 10). Следует обратить внимание на то, что инверсия линий *CIT* в таймфрейме *M1* на уровне 50% совпадает с ускорением изменения цены (см. Рис.9, стрелки с цифрой 1 и 7). Инверсия положения линий *CIT* вблизи уровней 20% и 80% демаскирует начало латентной фазы нового тренда с ускорением изменения цены при пересечении уровня 50%.

Известно, что при анализе осцилляций наиболее проблематичным является определение начала первой волны [27]. В результате экспериментов по созданию комплексных индикаторов, в которых тренды определяются по данным осцилляций, было установлено, что Первая волна Эллиотта (участок от \* до EW1 на Рис. 9) демаскируется индикатором *CIT*, сформированным на основе Стохастического осциллятора и помечается крестообразным пересечением линий Стохастического осциллятора с линиями *CIT*, инвертирующимися в маргинальной зоне. Основной торговый таймфрейм идентифицируется по совокупности состояния CIT и сопряжённых индикаторов, характерной для первых двух волн Эллиотта. На таймфреймах *M15* видно, что за 2 часа до ценового скачка (см. Рис. 9, участки за 8 свечей перед стрелками 6 и 12) обозначилась структура индикаторов, коррелирующая с формированием первых двух волн Эллиотта, что указывает на формирование «бычьего» тренда и вероятность предстоящего расширения диапазона изменения цены до уровня, характерного для таймфрейма *M15*. По этой причине *M15* целесообразно установить основным торговым таймфреймом до окончания предстоящего тренда, чтобы своевременно определить момент закрытия сделок по пересечению линий *CIT* и Стохастического осциллятора у верхнего края шкалы нижнего Окна индикаторов. Таким образом, по оперативной ситуации на ближайший час для 03.05.2021 (см. Рис. 9, участок после стрелки 6) можно ожидать продолжение «бычьего» тренда, а для 07.07.2021 порекомендовать закрытие свинг-сделок (см. Рис. 9, участок после стрелки 12).

Дополнительным сигналом предстоящего ценового скачка является пересечение уровня 50% Скользящей средней, применённой к данным индикатора *RSI* (см. Рис 9, оранжевый график и стрелки 1, 2, 3, 7, 9), состояние которой коррелирует с характером предстоящих осцилляторных изменений цены в диапазоне актуального тренда. Разворот вышеупомянутой Скользящей средней у линий *CIT* после их пересечения в момент инверсии на таймфрейме *M4* от 07.07.2021 (см. Рис. 9, стрелка 8) указывает начало 3-й волны Эллиотта [4], на которую приходится порядка 70% амплитуды ценового движения (см. участок от EW2 до EW3 на Рис. 9). Таким образом, наиболее эффективной свингерской тактикой в течение флэта является открытие сделки в направлении, определённом сигналами индикаторов старших таймфреймов. Оптимальный момент открытия сделки – инверсия линий Стохастического осциллятора таймфрейма *M1* у боковой Ленты Боллинджера в момент завершения 2-й волны Эллиотта (см. Рис.9, EW2). Следует иметь в виду, что в терминологии Р.Эллиотта [4], волнами называются однонаправленные изменения цены.

Не исключено, что эволюция принципа построения комплексных индикаторов тенденций на основе комбинаций осцилляторных и трендовых индикаторов в информационной среде мультитрейдинга окажется продуктивной для создания аналитических систем прогнозирования кинетики изменения ключевых параметров самоорганизующихся кооперативных систем в биологии, кибернетике, экономике и социальной сфере.

## **6. Аппаратные компоненты инфосреды мультитрейдинга**

Комфортная информационная среда мультитрейдинга может быть сформирована на базе трёх микрокомпьютеров [28] с индивидуальными дисплеями размером 27"-28" и общего комплекта «клавиатура и мышь», поддерживающего технологию *Logitech Flow*, обеспечивающую перемещение курсора мыши в сопряженное инфопространство соседнего компьютера при пересечении границы экрана с соответствующим автоматическим переключением фокуса клавиатуры. Безвентиляторные микрокомпьютеры способны поддерживать работу Аналитического, Операционного и Обзорного дисплеев системы мультитрейдинга одновременно с видеозахватом экрана в круглосуточном режиме 5 дней в неделю в течение трёх лет и более. Отказоустойчивость аппаратных компонентов системы мультитрейдинга обеспечивается источниками бесперебойного питания и качественной сетевой инфраструктурой.

Для обеспечения работы Обзорного, Аналитического и Операционного дисплеев (см. Рис. 7) достаточно использовать микрокомпьютеры с размером оперативной памяти 2, 4 и 8 Gb, соответственно. При работе в мобильных условиях стационарные дисплеи и комплект «клавиатура+мышь» могут быть заменены тремя сенсорными экранами. Связь с мобильными точками доступа рекомендуется осуществлять посредством внешних антенн с достаточным

30

коэффициентом усиления сигнала. Непрерывность связи с Интернет визуализируется посредством помещения внизу экрана осциллограммы звука, передаваемого интернет-радиостанцией (см. Рис. 5).

#### **7. Публикация статистики трейдинга и торговых сигналов**

Трейдер имеет возможность публиковать данные своей работы с торговым счётом в форме торгового сигнала (см. Рис. 10) посредством сервиса, предоставляемого разработчиками форекс-терминала *MetaTrader* 5 [29]. Любой зарегистрированный пользователь системы имеет возможность подключить торговый сигнал трейдера к своему терминалу и активировать автоматическое копирование сделок.

Следует учитывать, что эффективность копирования сделок зависит от используемой стратегии: при скальпинге система может не успевать за действиями трейдера. По этой причине целесообразно не использовать разные стратегии на одном торговом счёте и называть торговые счета в соответствии с применяемой стратегией (см. Рис. 10). Аналитическая система сервиса позволяет оценить стиль работы трейдера эффективность его торговой системы.

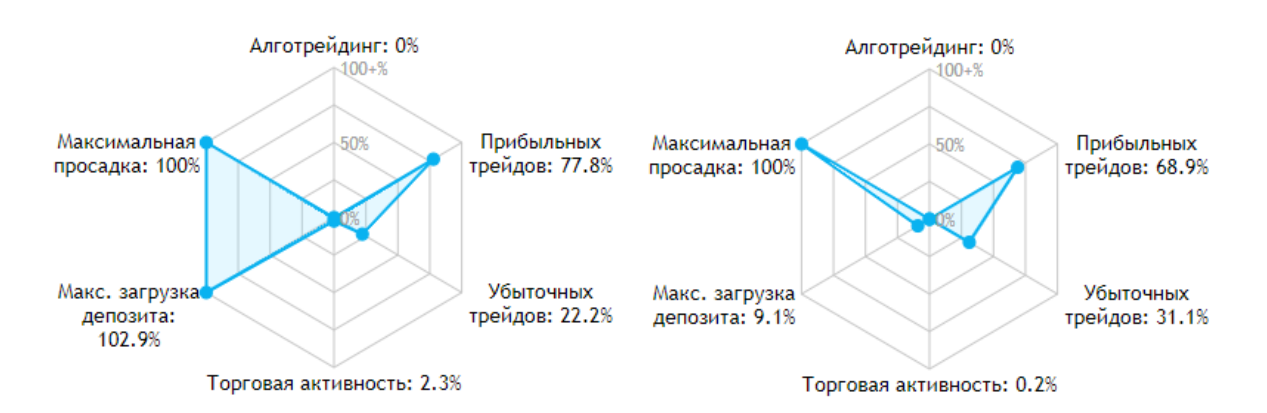

Рис. 10. Фрагменты экранных снимков веб-страниц с аналитическими данными торговых сигналов 935137 *Intraday Scalper* (слева) и 957125 *Intraday Swinger* (справа) для социального трейдинга на платформе *MetaTrader* 5 [21].

#### **8. Выводы**

Эксперименты по формированию информационной среды мультитрейдинга были начаты в феврале 2018 года. Статистические данные собирались на счетах брокера *ForexClub*, специализированных для стратегий скальпинга и свинг-трейдинга. На стадии эмпирического подбора индикаторов технического анализа и конфигурирования компонентов эффективность скальпинга и свинг-трейдинга достигла 77,8%

и 68,9%, соответственно. Ближайшая задача – разработка и совершенствование торговой системы мультитрейдинга.

# **Литература**

- 1. Савостина Л. С. Брокер // Большая российская энциклопедия. Том 4. Москва, 2006. — С. 223. — https://bigenc.ru/economics/text/1884322 .
- 2. Дышлевский С.В. Фундаментальный анализ // Большая российская энциклопедия. Том 33. Москва, 2017. — С. 655-656. https://bigenc.ru/economics/text/4725550 .
- 3. Дышлевский С.В. Технический анализ // Большая российская энциклопедия. Том 32. — Москва, 2016. — С. 110-111. https://bigenc.ru/economics/text/4190812 .
- 4. Expert Market Forecasting Using the Elliott Wave Principle. // Elliott Wave International. 2021. — https://www.elliottwave.com .
- 5. Каспаринский Ф.О., Полянская Е.И. Интернет-активность учёного в рамках парадигмы инфоцентризма // Научный сервис в сети Интернет: труды XVII Всероссийской научной конференции (21-26 сентября 2015 г., г. Новороссийск). — М.: ИПМ им.М.В.Келдыша, 2015. — С. 141-149. — https://www.elibrary.ru/item.asp?id=24301153 .
- 6. The Dow Theory | Schannep Timing Indicators // Schannep Timing Indicator & TheDowTheory.com Newsletter . — https://thedowtheory.com
- 7. Федеральный закон "О внесении изменений в Федеральный закон "О рынке ценных бумаг" и отдельные законодательные акты Российской Федерации" от 31.07.2020 N 306-ФЗ (последняя редакция). http://www.consultant.ru/document/cons\_doc\_LAW\_358796/.
- 8. Дышлевский С.В. Спекулятивные стратегии // Большая российская энциклопелия. Том 31. — Москва, 2016. — С. 59. https://bigenc.ru/economics/text/4246917 .
- 9. Допустимые величины психофизиологических производственных факторов по показателям тяжести и напряженности труда. Таблица 5.75 // Постановление Главного государственного санитарного врача Российской Федерации №2 от 28.01.2021 «Об утверждении санитарных правил и норм СанПиН 1.2.3685-21 «Гигиенические нормативы и требования к обеспечению безопасности и (или) безвредности для человека факторов среды обитания». — С.368. https://www.rospotrebnadzor.ru/files/news/GN\_sreda%20\_obitaniya\_com pressed.pdf .
- 10. Elder, A. The New Trading For a Living. // Education for intelligent traders. 2021. — https://www.elder.com/product/elder-new-trading-for-a-living/ .
- 11. Форекс Платформы 2021. https://forex-ratings.ru/forex-tradingplatforms/ .
- 12. Форекс Брокеры. Рейтинг Брокеров Форекс 2021, основанный на отзывах реальных трейдеров рынка Forex с 2006 года. — https://forexratings.ru .
- 13. Countries Financial Action Task Force (FATF). 2021. https://www.fatf-gafi.org/countries/ .
- 14. Trading platform UTIP forex platform to trade on the foreign exchange market // UTIP Technologies Ltd. 2021. — https://www.utip.org .
- 15. Trading Desk Pro 5. Новейшая торговая платформа для рынка Форекс для РС  $\frac{1}{2021}$  Forex EuroClub. 2021 https://www.fxeuroclub.com/dd2000.php .
- 16. Norton 360 Premium. Комплексная многоуровневая защита ваших устройств и конфиденциальности в сети для всей семьи — в одном решении  $\frac{1}{2021}$ . NortonLifeLock Inc. 2021. https://ru.norton.com/products/norton-360-premium .
- 17. FxPro. Trade Like a Pro. FX брокер №1 в мире // FxPro Global Markets Limited 2021. — https://www.fxproru.group .
- 18. Libertex Торговая платформа программа для торговли на бирже // Forex Club International Limited. 2021. https://www.fxclub.org/software/libertex/ .
- 19. Платформы для трейдинга и инвестиций // Forex Club International Limited. 2021. — https://www.fxclub.org .
- 20. MetaQuotes the developer of trading platforms for brokers, banks, exchanges and hedge funds // MetaQuotes Ltd. https://www.metaquotes.net .
- 21. Торговые сигналы для MetaTrader 5 с автоматическим исполнением на вашем счете  $\frac{1}{2}$  MOL5.community. https://www.mql5.com/ru/signals/mt5 .
- 22. MetaTrader 5 это единая удобная платформа для работы на рынке форекс // ООО АльфаФорекс. 2021. — https://alfaforex.ru/metatrader/ .
- 23. Торговая платформа MetaTrader 5 больше чем просто приложение для работы на FOREX // ООО ВТБ Форекс. 2021. https://vtbforex.ru/metatrader .
- 24. Торговая платформа MetaTrader 5 // Forex Club International Limited.  $2021.$   $\rightarrow$  https://go.libertex.com/visit/?bta=44551&nci=5360.
- 25. Hypercam видео захват экрана // Сольвейг Мультимедиа, 2021. URL: http://www.solveigmm.com/ru/products/hypercam/ .
- 26. Каспаринский Ф.О., Полянская Е.И. Информационно-навигационный сервис сетевых аудиовизуальных ресурсов // Научный сервис в сети Интернет: труды XX Всероссийской научной конференции (17-22 сентября 2018 г., г. Новороссийск). — М.: ИПМ им. М.В.Келдыша, 2018. — С. 284-294. — https://doi.org/10.20948/abrau-2018-42 .
- 27. Беляев Ю.И., Гербер Ю.В., Пророков А.Е., Котельников А.А., Беляева Е.Ю. Осцилляторная модель прогноза флуктуации экономики //

Вестник Международной академии системных исследований. Информатика, экология, экономика. – 2015. – Т. 17. – № 1. – С. 65-68. — https://www.elibrary.ru/item.asp?id=24898467 .

- 28. Каспаринский Ф.О. Специализация использования микрокомпьютеров. // Электронные библиотеки, т. 23, вып. 4. Тематический выпуск «Научный сервис в сети Интернет». Часть 2, 2020. — С. 746-769. — https://elbib.ru/article/view/612/707 .
- 29. Торговые сигналы для MetaTrader 5 с автоматическим исполнением на вашем счете  $\frac{1}{2}$  MOL5.community. https://www.mql5.com/ru/signals/mt5 .

# **References**

- 1. Savostina L. S. Broker // Bolshaia rossiiskaia entsiklopediia. Tom 4. Moskva, 2006. — S. 223. — https://bigenc.ru/economics/text/1884322 .
- 2. Dyshlevskii S.V. Fundamentalnyi analiz // Bolshaia rossiiskaia entsiklopediia. Tom 33. Moskva, 2017. — S. 655-656. https://bigenc.ru/economics/text/4725550 .
- 3. Dyshlevskii S.V. Tekhnicheskii analiz // Bolshaia rossiiskaia entsiklopediia. Tom 32. — Moskva, 2016. — S. 110-111. https://bigenc.ru/economics/text/4190812 .
- 4. Expert Market Forecasting Using the Elliott Wave Principle. // Elliott Wave International. 2021. — https://www.elliottwave.com .
- 5. Kasparinsky F.O., Polyanskaya E.I. Internet-aktivnost uchenogo v ramkakh paradigmy infotsentrizma // Nauchnyi servis v seti Internet: trudy XVII Vserossiiskoi nauchnoi konferentsii (21-26 sentiabria 2015 g., g. Novorossiisk). — M.: IPM im.M.V.Keldysha, 2015. — S. 141-149. https://www.elibrary.ru/item.asp?id=24301153.
- 6. The Dow Theory | Schannep Timing Indicators // Schannep Timing Indicator & TheDowTheory.com Newsletter . — https://thedowtheory.com
- 7. Federalnyi zakon "O vnesenii izmenenii v Federalnyi zakon "O rynke tsennykh bumag" i otdelnye zakonodatelnye akty Rossiiskoi Federatsii" ot  $31.07.2020$  N  $306$ -FZ (posledniaia redaktsiia). http://www.consultant.ru/document/cons\_doc\_LAW\_358796/.
- 8. Dyshlevskii S.V. Spekuliativnye strategii // Bolshaia rossiiskaia entsiklopediia. Tom 31. — Moskva, 2016. — S. 59. https://bigenc.ru/economics/text/4246917 .
- 9. Dopustimye velichiny psikhofiziologicheskikh proizvodstvennykh faktorov po pokazateliam tiazhesti i napriazhennosti truda. Tablitsa 5.75 // Postanovlenie Glavnogo gosudarstvennogo sanitarnogo vracha Rossiiskoi Federatsii №2 ot 28.01.2021 «Ob utverzhdenii sanitarnykh pravil i norm SanPiN 1.2.3685-21 «Gigienicheskie normativy i trebovaniia k obespecheniiu bezopasnosti i (ili) bezvrednosti dlia cheloveka faktorov sredy obitaniia». — S.368.

https://www.rospotrebnadzor.ru/files/news/GN\_sreda%20\_obitaniya\_com pressed.pdf .

- 10. Elder, A. The New Trading For a Living. // Education for intelligent traders. 2021. — https://www.elder.com/product/elder-new-trading-for-a-living/ .
- 11. Foreks Platformy 2021. https://forex-ratings.ru/forex-trading-platforms/ .
- 12. Foreks Brokery. Reiting Brokerov Foreks 2021, osnovannyi na otzyvakh realnykh treiderov rynka Forex s 2006 goda. — https://forex-ratings.ru .
- 13. Countries Financial Action Task Force (FATF). 2021. https://www.fatf-gafi.org/countries/ .
- 14. Trading platform UTIP forex platform to trade on the foreign exchange market // UTIP Technologies Ltd. 2021. — https://www.utip.org .
- 15. Trading Desk Pro 5. Noveishaia torgovaia platforma dlia rynka Foreks dlia PC // Forex EuroClub. 2021 — https://www.fxeuroclub.com/dd2000.php.
- 16. Norton 360 Premium. Kompleksnaia mnogourovnevaia zashchita vashikh ustroistv i konfidentsialnosti v seti dlia vsei semi — v odnom reshenii // NortonLifeLock Inc. 2021. — https://ru.norton.com/products/norton-360 premium .
- 17. FxPro. Trade Like a Pro. FX broker №1 v mire // FxPro Global Markets Limited 2021. — https://www.fxproru.group.
- 18. Libertex Torgovaia platforma programma dlia torgovli na birzhe // Forex Club International Limited. 2021. https://www.fxclub.org/software/libertex/ .
- 19. Platformy dlia treidinga i investitsii // Forex Club International Limited. 2021. — https://www.fxclub.org .
- 20. MetaQuotes the developer of trading platforms for brokers, banks, exchanges and hedge funds // MetaQuotes Ltd. https://www.metaquotes.net .
- 21. Torgovye signaly dlia MetaTrader 5 s avtomaticheskim ispolneniem na vashem schete // MOL5.community. https://www.mql5.com/ru/signals/mt5 .
- 22. MetaTrader 5 eto edinaia udobnaia platforma dlia raboty na rynke foreks // OOO AlfaForeks. 2021. — https://alfaforex.ru/metatrader/ .
- 23. Torgovaia platforma MetaTrader 5 bolshe chem prosto prilozhenie dlia raboty na FOREX // OOO VTB Foreks. 2021. https://vtbforex.ru/metatrader .
- 24. Torgovaia platforma MetaTrader 5 // Forex Club International Limited. 2021. — https://go.libertex.com/visit/?bta=44551&nci=5360 .
- 25. Hypercam video zakhvat ekrana // Solveig Multimedia, 2021. URL: http://www.solveigmm.com/ru/products/hypercam/ .
- 26. Kasparinsky F.O., Polyanskaya E.I. Informatsionno-navigatsionnyi servis setevykh audiovizualnykh resursov // Nauchnyi servis v seti Internet: trudy XX Vserossiiskoi nauchnoi konferentsii (17-22 sentiabria 2018 g., g.

Novorossiisk). — M.: IPM im. M.V.Keldysha, 2018. — S. 284-294. https://doi.org/10.20948/abrau-2018-42 .

- 27. Beliaev Iu.I., Gerber Iu.V., Prorokov A.E., Kotelnikov A.A., Beliaeva E.Iu. Ostsilliatornaia model prognoza fluktuatsii ekonomiki // Vestnik Mezhdunarodnoi akademii sistemnykh issledovanii. Informatika, ekologiia, ekonomika. – 2015. – T. 17. –  $N_2$  1. – S. 65-68. https://www.elibrary.ru/item.asp?id=24898467 .
- 28. Kasparinsky F.O. Spetsializatsiia ispolzovaniia mikrokompiuterov. // Elektronnye biblioteki, t. 23, vyp. 4. Tematicheskii vypusk «Nauchnyi servis v seti Internet». Chast 2, 2020. — S. 746-769. https://elbib.ru/article/view/612/707 .
- 29. Torgovye signaly dlia MetaTrader 5 s avtomaticheskim ispolneniem na vashem schete // MQL5.community. https://www.mql5.com/ru/signals/mt5 .